## KYMENLAAKSON AMMATTIKORKEAKOULU

Ohjelmistotekniikan koulutusohjelma

Ossi Rönnberg

MATEMAATTIS-LUONNONTIETEELLISEN VIRTUAALIOPPIMISYMPÄRISTÖN TOTEUTUS

Opinnäyte 2009

## <span id="page-1-0"></span>TIIVISTELMÄ

## KYMENLAAKSON AMMATTIKORKEAKOULU

### Ohjelmistotekniikka

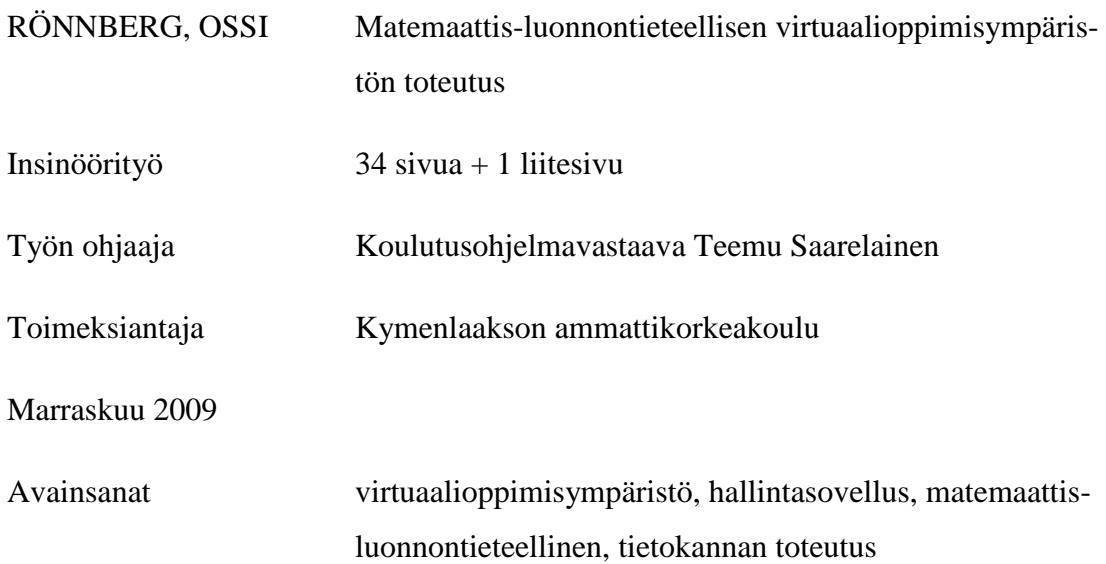

Työn aiheena oli toteuttaa aloittaville opiskelijoille matemaattisia taitoja harjoittava virtuaalioppimisympäristö, jota voitaisiin käyttää Internetin välityksellä myös koulujen ulkopuolelta. Virtuaalioppimisympäristö haluttiin kohdentaa erityisesti opiskelijoille, jotka eivät läpäise ammattikorkeakoulun tasokoetta riittävällä pistemäärällä. Ympäristön tarkoituksena ei ole myöskään ollut syrjäyttää perinteistä lähiopetusta, vaan tulla sen rinnalle parantamaan opetuksen tasoa.

Virtuaalioppimisympäristö (MATO) on toteutettu yhdistelemällä multimediadokumenteissa tunnetuksi tullutta Flash-tekniikkaa perinteisempiin Internet-sivujen ohjelmointikieliin, kuten PHP. Nämä tekniikat valittiin, koska ne ovat maailmalla suuresti käytössä ja hyvin laajalti tuettuja eri ympäristöissä. Oma osuuteni virtuaalioppimisympäristöstä sisälsi ylläpitotyökalujen toteutuksen ja tietokannan määrittelyn.

Ympäristöä kokeiltiin ensimmäisen kerran opiskelijoiden käytössä vuoden 2008 syksyllä. Kaksi opiskelijaryhmää käytti perinteisen opetuksen ohella MATO-ohjelmistoa ja suoritti erilaisia interaktiivisia tehtäviä ja harjoituksia sen kautta. Molemmille ryhmille tehtiin kurssin päätteeksi kysely, jonka mukaan suurin osa opiskelijoista oli sitä mieltä, että ympäristöstä oli selkeästi hyötyä opiskelussa.

## <span id="page-2-0"></span>**ABSTRACT**

## KYMENLAAKSON AMMATTIKORKEAKOULU

University of Applied Sciences Software Engineering

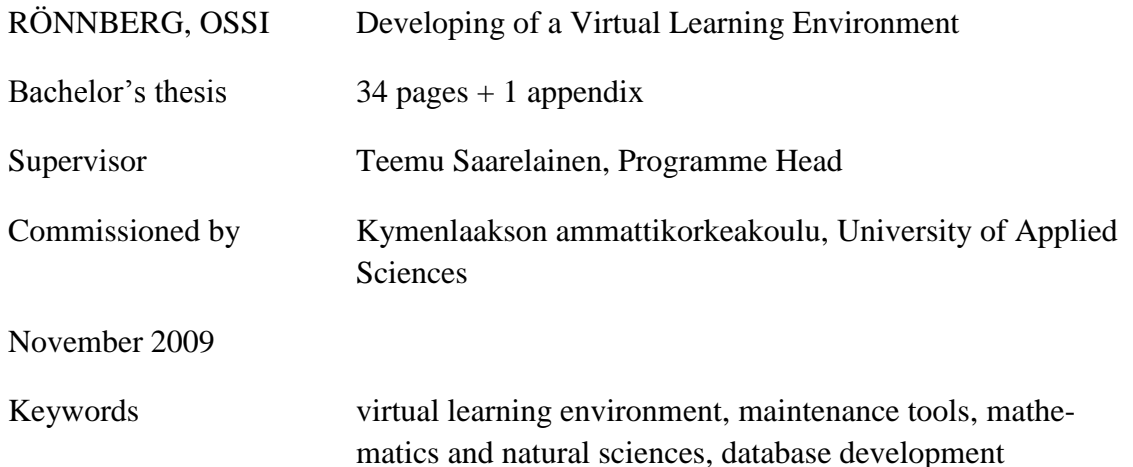

The aim of the project discussed in this paper was to produce a virtual learning environment for first-year students for use both inside and outside the school via Internet. The virtual learning environment is called MATO and targeted particularly to students who do not pass the University of Applied Sciences entry level mathematics test with a sufficient number of points. The purpose of the environment was not to displace traditional teaching, but to come alongside to improve teaching standards.

The virtual learning environment was implemented by combining multimedia documents known as Flash with more conventional programming languages such as PHP. These techniques were chosen because they are used extensively around the world and very widely supported by various environments. In the development of the virtual learning environment, this paper mainly focuses on the implementation of maintenance tools and database design.

The environment was tested with students in the autumn of 2008. Two groups of students received traditional teaching alongside the MATO learning environment, carrying out various interactive tasks and training assignments through the program. Both groups were interviewed at the end of the course and most students were of the opinion that the environment was clearly beneficial in the lessons.

# SISÄLLYS

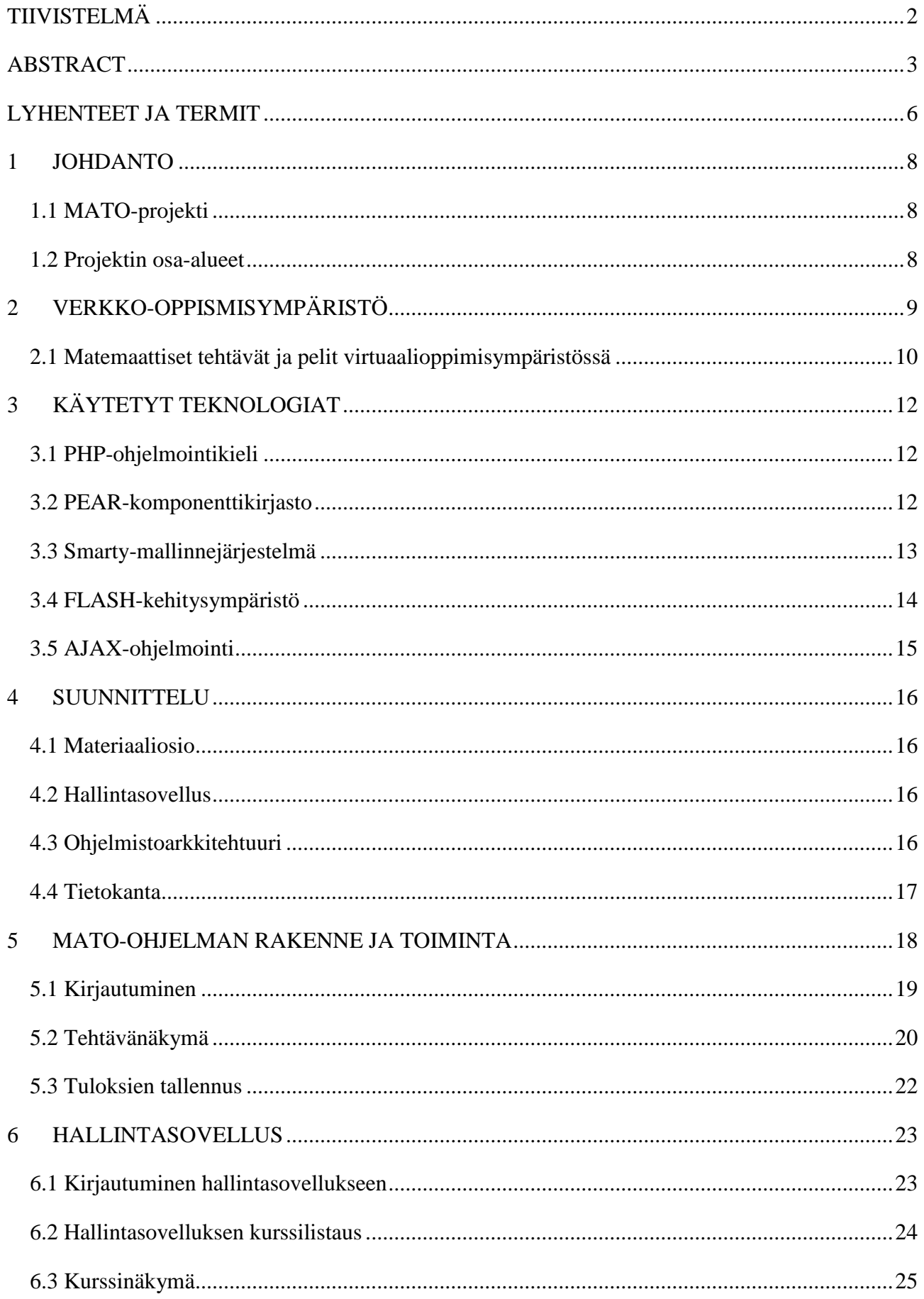

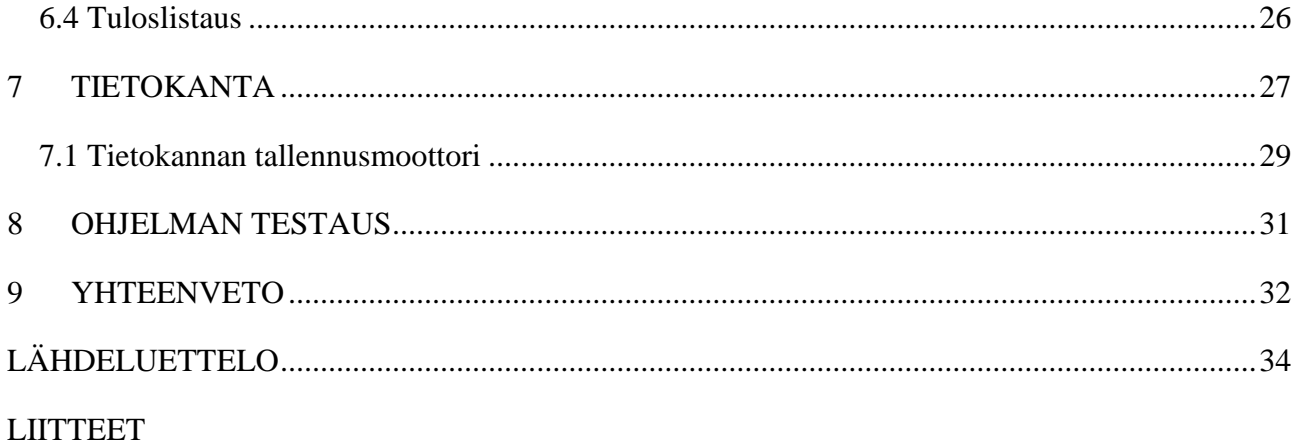

Liite 1. Kyselylomakkeen tulokset

## <span id="page-5-0"></span>LYHENTEET JA TERMIT

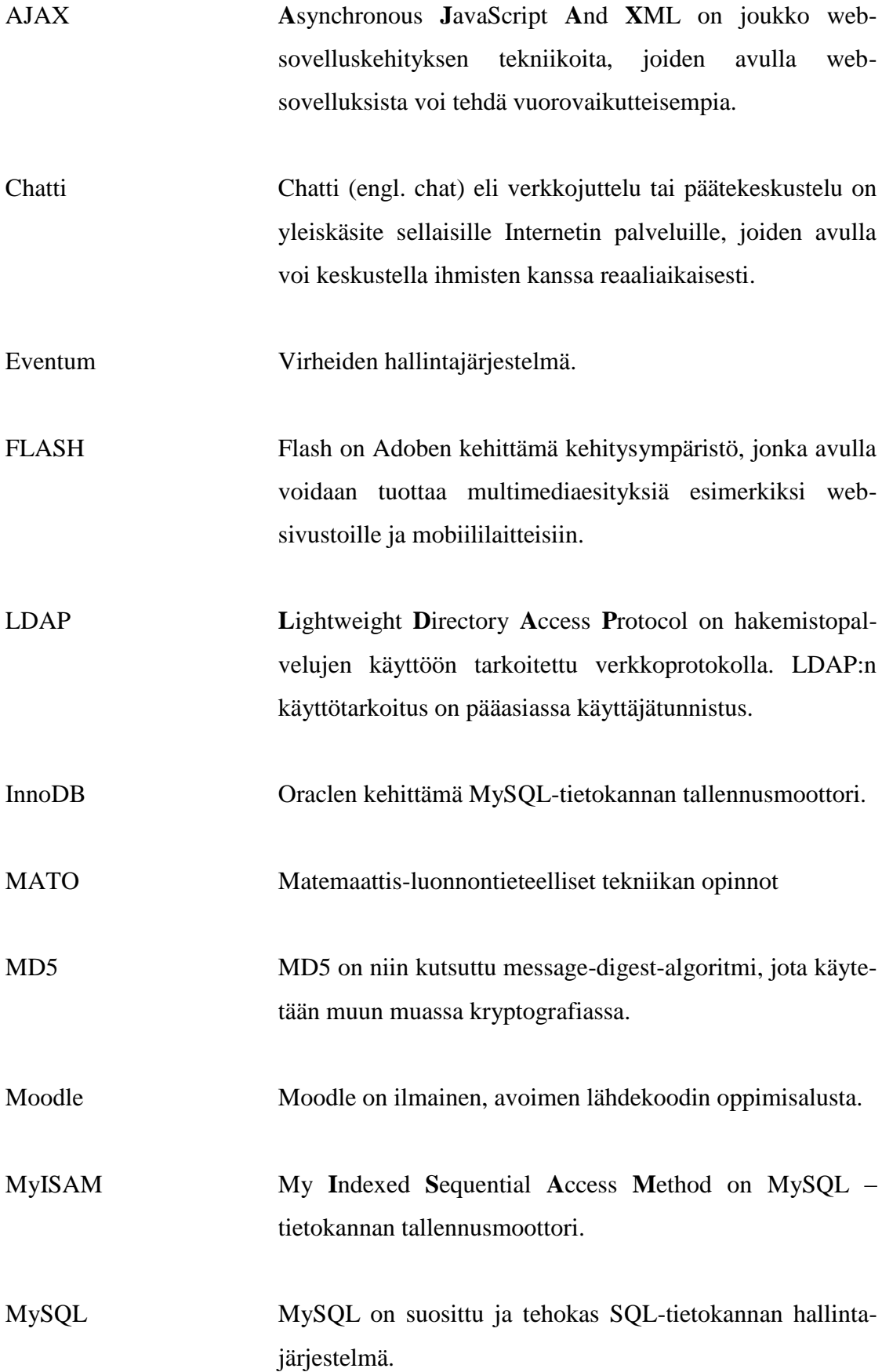

MVC **M**odel-**V**iew-**C**ontroller eli malli-näkymä-ohjain. Arkkitehtuuri, jonka tarkoituksena on erottaa ohjelmointilogiikka graafisesta käyttöliittymästä. PEAR **P**HP **E**xtension and **A**pplication **R**epository on kehitysympäristö PHP-ohjelmointikielelle, joka sisältää uudelleen käytettäviä komponentteja. PHP Lyhenne sanoista PHP:Hypertext Preprocessor. PHP on erityisesti Internet-sivuilla suosioon noussut ohjelmointikieli. Server-side scripting Server-side scripting on tekniikka, jossa käyttäjän lähettämät pyynnöt esikäsitellään palvelimella ennen niiden lähettämistä takaisin. Tunnettuja Server-side-ohjelmointikieliä ovat PHP:n lisäksi ASP, JavaServer Pages, Python. Smart Board Smart Board on SMART Technologies-yrityksen valmistama sähköinen liitutaulu. Smarty Smarty on mallimoottori PHP:lle, joka hyödyntää MVCarkkitehtuuria. XML XML-kieli (lyhenne sanoista Extensible Markup Langage) on merkintäkieli, jolla tiedon merkitys on kuvattavissa tiedon sekaan. XHTML XHTML (lyhenne sanoista eXtensible Hypertext Markup Language) on HTML:stä kehitetty www-sivujen merkintäkieli, joka täyttää XML:n muotovaatimukset.

7

#### <span id="page-7-0"></span>1 JOHDANTO

Opinnäytetyö on toteutettu Kymenlaakson ammattikorkeakoulun Ohjelmistoakatemialla osana työharjoittelujaksoa. Varsinainen toteutus tapahtui vuosien 2007 sekä 2008 kesäkausilla.

#### <span id="page-7-1"></span>1.1 MATO-projekti

MATO-projekti (MATO-matemaattis-luonnontieteelliset tekniikan opinnot) on Lahden, Mikkelin, Etelä-Karjalan ja Kymenlaakson ammattikorkeakoulujen yhteinen hanke, jonka on osittain rahoittanut opetusministeriö.

Projektin tavoitteena on toteuttaa yhtenäinen verkko-oppimisympäristö, jonka avulla opiskelijat voivat harjoittaa opintoja Internetin välityksellä mistä tahansa. Verkkooppimisympäristö tarkoituksena on auttaa aloittavia opiskelija ja heistä erityisesti ns. alisuoriutujia saavuttamaan matematiikassa, kemiassa ja fysiikassa ammattikorkeakoulujen taso.

#### <span id="page-7-2"></span>1.2 Projektin osa-alueet

Projekti voidaan karkeasti jakaa kolmeen osa-alueeseen: pedagoginen suunnittelu, sisällön tekninen toteutus ja hallintosovelluksen toteutus. Pedagogisen suunnittelun ja sisällön tuottamisen toteuttivat pääosin Jyväskylän yliopiston opiskelijat Ilkka Heikkinen ja Kati Räisänen. Sisällön teknisestä toteutuksesta huolehtivat Kymenlaakson ammattikorkeakoulun ohjelmistotekniikan opiskelijat Niina Salmi ja Mikko Aatola. Keskityn tässä opinnäytetyössä pääasiassa omaan työhöni, joka sisälsi Mato-projektin hallintasovelluksen ja tietokannan toteutuksen.

## <span id="page-8-0"></span>2 VERKKO-OPPISMISYMPÄRISTÖ

Verkko-oppimisympäristöillä tarkoitetaan järjestelmiä, joissa opetusta tapahtuu wwwpohjaisina hyödyntäen Internetiä, intranetiä tai ekstranettiä. Verkkooppimisympäristöjä on useita, niin kaupallisia kuin maksuttomiakin vaihtoehtoja. Yleisimmin Suomessa käytetyt oppimisympäristöt ovat Moodle, Fronter, WebCT, BlackBoard, Optima, Opit, PedaNet ja FLE3.

Verkko-oppimisympäristöä voidaan hyödyntää sekä lähi- että etäopetuksessa oppijan oppimisprosessin tukena. Verkko-oppiminen on yksinkertaisimmillaan oppimistehtävien avulla ohjattua opiskelua ja työskentelyä.

Oppimistehtävien lisäksi toinen keskeinen verkko-opiskelun elementti on tiedonrakentelu. Opiskelija yhdistelee itselleen uutta tietoa eri lähteitä apuna käyttäen. Lähteinä voidaan käyttää esimerkiksi www-sivuja, kirjoja tai omia kokemuksia ja havaintoja. Tiedonrakentelu voi olla myös yhteisöllistä. Verkko-oppiminen mahdollistaa keskustelun muiden opiskelijoiden ja opettajien välillä. Keskusteluja voidaan käydä esimerkiksi keskustelupalstojen ja reaaliaikaisten chattien avulla.

Viimeaikainen teknologian kehitys on mahdollistanut uudenlaisen suunnan informaation jakamisessa. Informaatioaikakautena on tullut trendiksi kerätä tietoa mahdollisimman nopeasti ja tehokkaasti. Ihmisiltä vaaditaan nykyisin paljon, ja siksi he monesti myös kouluttautuvat keskimäärin aikaisempia tasoja korkeammalle. Monilla on myös töitä tai heillä on perheellistä vastuuta opiskelujen ohella. Verkkooppimisympäristöt tulevatkin avuksi tällaisissa tilanteissa. Opiskelijat voivat annettujen aikojen sisällä opiskella omaan tahtiin ajasta ja paikasta riippumatta. Monet koulut ovatkin siirtäneet kursseja osittain tai täysin verkko-oppimisympäristöihin.

Suurin etu verkko-oppimisympäristöissä on se, että niiden avulla pystytään helpommin seuraamaan yksilöiden kehitystä opetuksessa ja tarvittaessa kohdentamaan heille tarpeellista opetusta. Verkkokurssien hyödyntäminen on myös rahallisesti halvempaa, kun ajatellaan esimerkiksi yrityksiä, joissa työntekijät opiskelevat varsinaisen työajan ulkopuolella, sen sijaan itse verkkokurssien tekninen toteuttaminen on huomattavasti kalliimpaa kuin perinteisten. (Kwan, R. 2002)

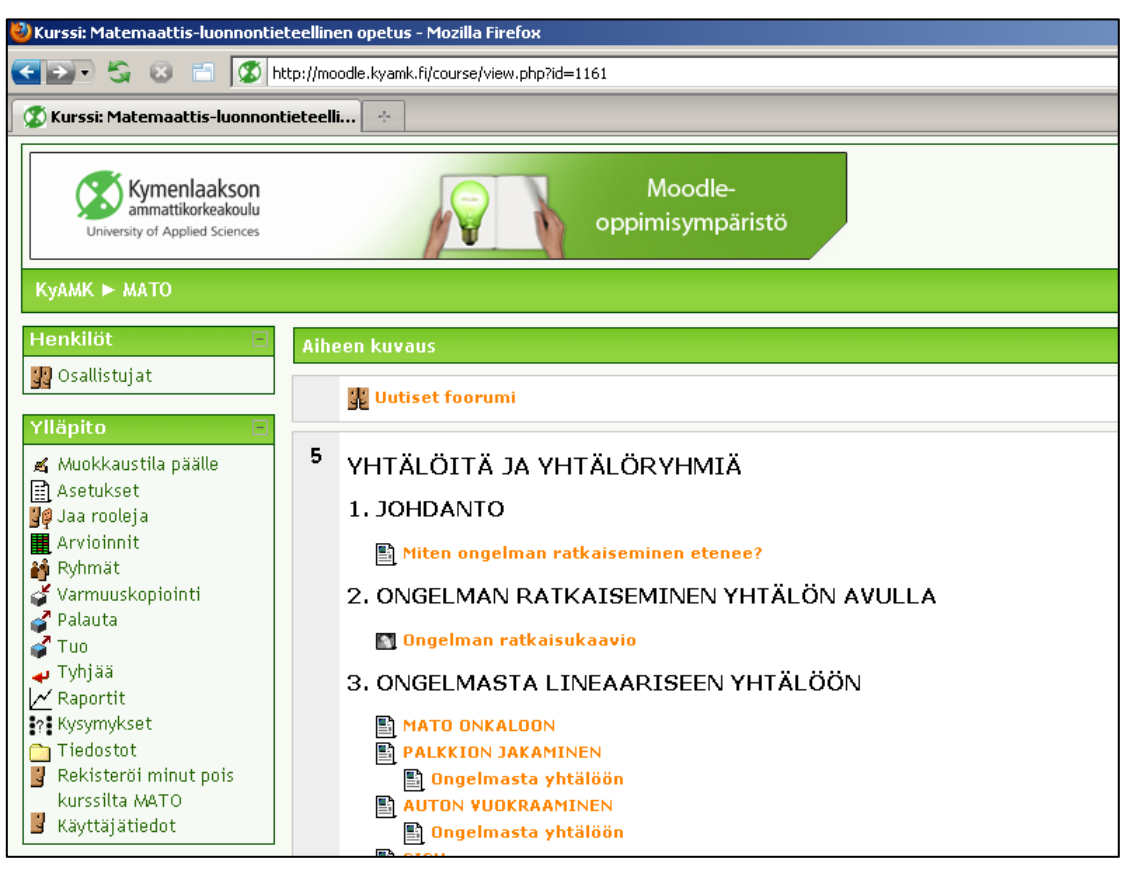

Kuva 1. Moodle-oppimisympäristö

<span id="page-9-0"></span>2.1 Matemaattiset tehtävät ja pelit virtuaalioppimisympäristössä

Viime aikoina on tullut esiin tutkimuksia joissa, on osoitettu, että matemaattista ajattelu kykyä voidaan parantaa tekemällä säännöllisiä interaktiivisia tehtäviä ja pelejä. Tästä esimerkkinä on Skotlannissa tehty tutkimus, jossa 600 oppilasta 32:sta eri koulusta pelasi Nintendon DS-pelikonsolilla Brain Training-peliä. Peli sisältää lukutehtäviä, ongelmanratkaisuharjoituksia ja erilaisia matemaattisia muistipelejä. Oppilaat pelasivat pelejä 20 minuuttia päivässä yhdeksän viikon ajan. Muulta osin opetus oli toteutettu perinteiseen tapaan.

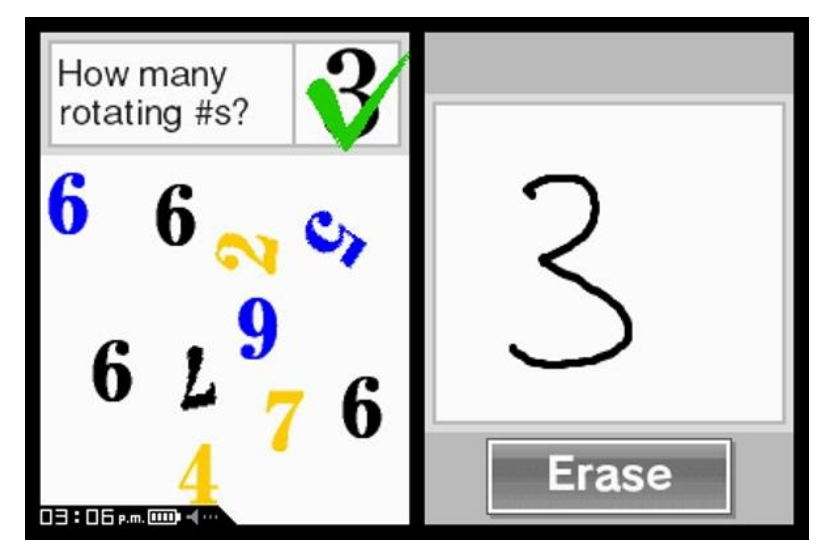

Kuva 2. Nintendo DS pelikonsolin Brain Training -peli

Oppilaat suorittivat kokeen testin alussa ja lopussa. Testiä verrattiin vastaavaan ryhmään joka suoritti opiskelun vain perinteistä keinoa käyttäen. Kummatkin ryhmät paransivat tulostaan, mutta pelejä pelanneen ryhmän tulokset paranivat 50 prosenttia enemmän. (IT-Viikko 2008)

Vastaavanlaisia pelejä, harjoituksia ja interaktiivisuutta on pyritty lisäämään myös Mato-projektin virtuaalioppimisympäristöön auttamaan sekä selkeyttämään matemaattisten ongelmien ratkaisuja. Ympäristön aihealueisiin on myös lisätty välikokeita, joiden avulla voidaan seurata oppilaiden edistymistä ja tarvittaessa kohdentaa opetusta ongelmallisiin tilanteisiin.

## <span id="page-11-0"></span>3 KÄYTETYT TEKNOLOGIAT

<span id="page-11-1"></span>3.1 PHP-ohjelmointikieli

PHP on yleiskäyttöinen komentosarjakieli, joka soveltuu erityisesti websovelluskehitykseen. Kieli on suunnattu dynaamisten web-sivustojen toteuttamiseen eli sivustojen toiminnallisuuden rakentamiseen. PHP:n syntaksi muistuttaa hyvin paljon C-ohjelmointikieltä, Javaa ja Perliä. Tämän vuoksi PHP on ohjelmointikielenä helppo oppia.

PHP kieli kuuluu ns. "Server-side"-tekniikoihin, joissa ohjelmakoodi käsitellään palvelimella, ennen kuin se lähetetään takaisin pyyntöä tehneelle asiakkaalle. PHPohjelmakoodi on siis olemassa vain palvelimella, eikä asiakas näe sitä koskaan. Tämä mahdollistaa esimerkiksi sen, että asiakkaan Internet-selaimelta ei vaadita mitään erillistä tukea PHP-sivujen näyttämiseen.

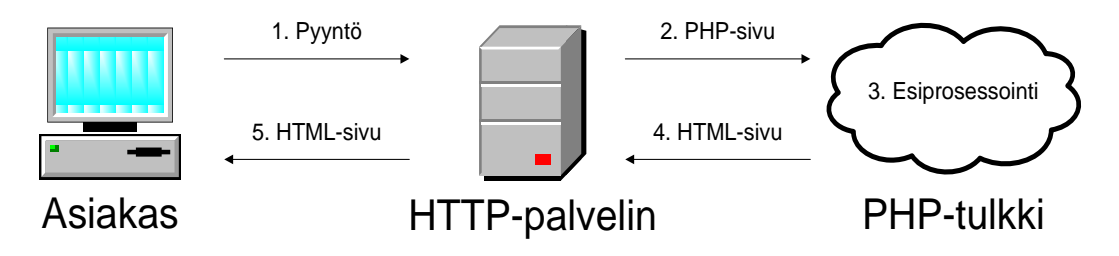

Kuva 3. PHP:n toimintaperiaate

#### <span id="page-11-2"></span>3.2 PEAR-komponenttikirjasto

PHP-ohjelmointikielelle on vapaassa jakelussa paljon valmiita komponentteja, joiden on tarkoitus vähentää ohjelmoijien tarvetta suunnitella perusosia uudelleen. Yksi tällainen suosittu ohjelmakirjasto on nimeltään PEAR, joka on itse PHP:n sisarprojekti. PEAR sisältää satoja komponentteja, joita on helppo uudelleen käyttää PHPohjelmissa. PEAR:n komponenteilla voidaan toteuttaa helposti esimerkiksi sivuston kirjautumislomakkeet. Valmiiksi testatut komponentit vähentävät myös varsinaisen ohjelman testaamista ja parantavat tietoturvaa. (PEAR Manual 2009)

<span id="page-12-0"></span>3.3 Smarty-mallinnejärjestelmä

Smarty on PHP:lla toteutettu mallinejärjestelmä, joka hyödyntää MVC-arkkitehtuuria. MVC-arkkitehtuurin avulla graafinen-suunnittelu ja ohjelmointi voidaan erottaa selkeästi toisistaan. Smartya on käytetty MATO-projektin kaikissa PHP:lla toteutetuissa sivuissa. Smarty sisältää myös lukuisia laajennuksia, joiden avulla voidaan toteuttaa lähes yleisiä toimintoja ilman oman ohjelmakoodin kirjoittamista. Laajennusten rakenne on yksinkertainen ja niitä on myös helppo laatia lisää. (What is Smarty? 2009)

```
<!DOCTYPE html PUBLIC "-//U3C//DTD XHTML 1.1//EN" "http://www.w3.org/TR/xhtml11/DTD/xhtml11.dtd">
<!-- tiedosto basic.tpl, tallennettu hakemistoon ./templates -->

<head>
   <title>{$otsikko}</title>
   <meta http-equiv="content-type" content="text/html; charset=iso-8859-1" />
</head>
<body>
[p>(\$sisalto){<}/p{>}</body>
\langle/html>
```
Kuva 4. basic.tpl-Smartyn mallinetiedosto, joka sisältää sivun visuaalisen toteutuksen XHTML-muodossa

```
\langle 2php\frac{1}{\sqrt{2}} basic.php
// Dasic.pnp<br>define('SMARTY_DIR', 'smarty-2.6.9/');<br>require once(SMARTY_DIR . 'Smarty.class.php');
// luodaan Smarty-olio ja alustetaan ase
\text{\$smarty = new Smarty:}$smarty->config dir = SMARTY DIR;
: smarty->template dir = './template';<br>$smarty->template dir = './template';<br>$smarty->compile dir = './template/compiled';
\text{\$smarty->compile} check = TRUE;
\frac{2}{3}smarty->debugging = FALSE;
// Siirretään muuttujiin haluttu sisältö
// Näytetään malline
$smarty->display('basic.tpl');
2>
```
Kuva 5. basic.php-PHP-tiedosto, joka sisältää ohjelmakoodin kuvan 4 mallinetta käyttäen

#### <span id="page-13-0"></span>3.4 FLASH-kehitysympäristö

Flash on kehitysympäristö, jonka avulla voidaan toteuttaa interaktiivisia objekteja ja esityksiä. Flashin avulla luodut toteutukset voidaan julkaista itsenäisinä toimivina projekteina tai verkon kautta levitettyinä esityksinä.

Flash toimii erityisen hyvin Internet-ympäristössä, koska sillä julkaistut tiedostot ovat yleensä pieniä. Pienet tiedostokoot saavutetaan vektorigrafiikan avulla, joissa kuvat tallennetaan matemaattisina kaavoina, toisin kuin bittigrafiikassa, jossa jokainen pikseli on tallennettu erikseen.

Flash on tullut tutuksi erityisesti animoitujen mainoksien eli bannerien toteutuksissa, mutta sillä voidaan tuottaa myös kokonaisia sivustoja. Flashillä voidaan myös tuottaa sisältöä mobiililaitteisiin, kuten esimerkiksi pelejä.

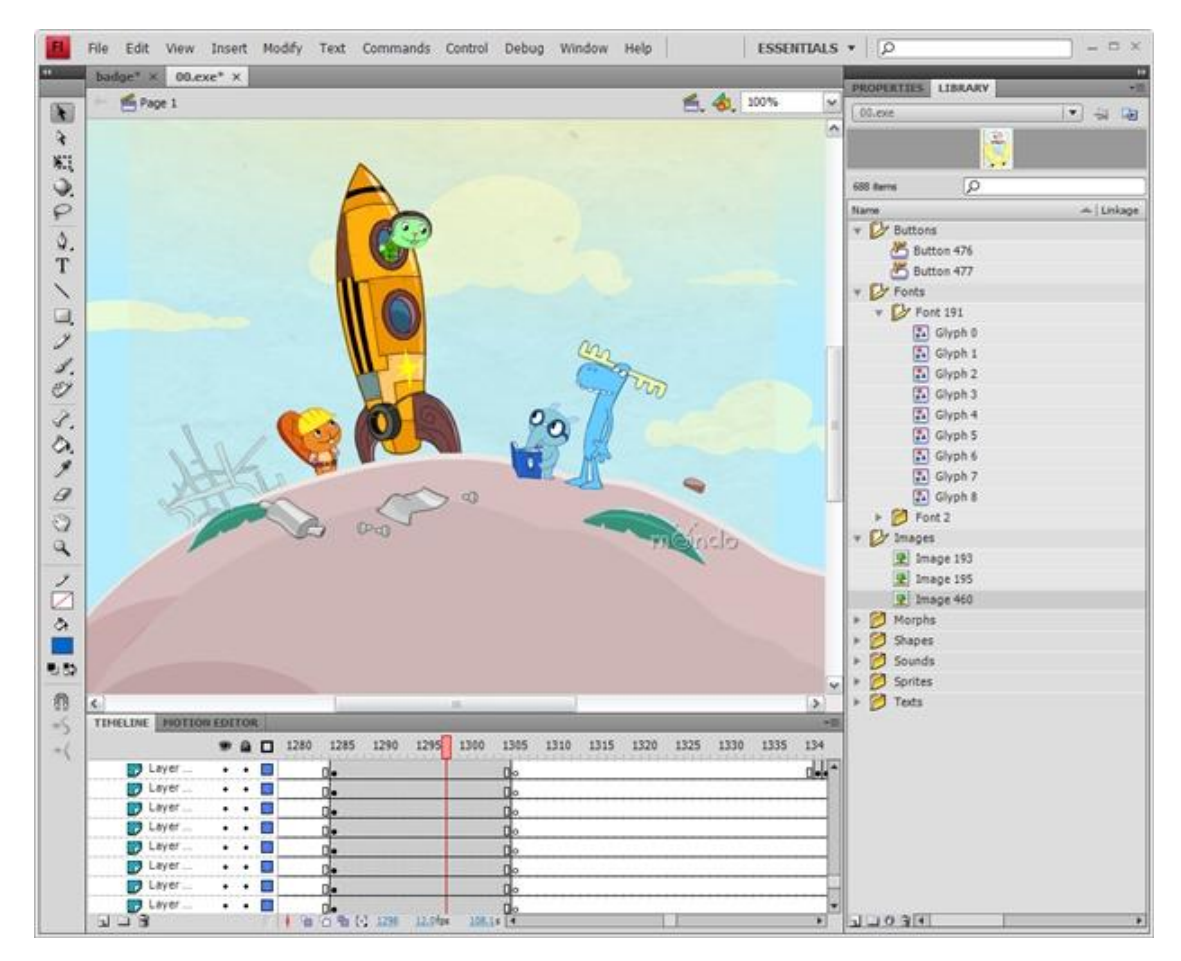

Kuva 6. Adoben Flash-kehitysympäristö (world-gd.com)

<span id="page-14-0"></span>AJAXin avulla yhdistetään tekniikoita, jotta WWW-sovelluksen toimintatapa muistuttaisi enemmän tavallisia tietokoneohjelmia. Tarkoituksena on saada Internet-sivu toimimaan dynaamisesti niin, ettei käyttäjän tarvitse navigoida uudelle sivulle tai ladata sivua uudelleen. Ajax vaatii Internet-selaimelta toimiakseen JavaScript-tuen, mutta nykypäivänä lähes kaikki yleisimmät selaimet tukevat sitä tarpeeksi hyvin.

JavaScript on alun perin Netscape Communications Corporationin kehittämä pääasiassa Web-ympäristöissä käytettävä komentosarjakieli. JavaScriptin avulla Web-sivuista voidaan tehdä dynaamisia. JavaScriptillä ei kuitenkaan voida täysin suoraan keskustella palvelinohjelmistojen kanssa, vaan JavaScript-ohjelmasta tulee kutsua esimerkiksi PHP-ohjelmakoodia, joka toimii palvelinympäristössä ja palauttaa halutun tiedon takaisin.

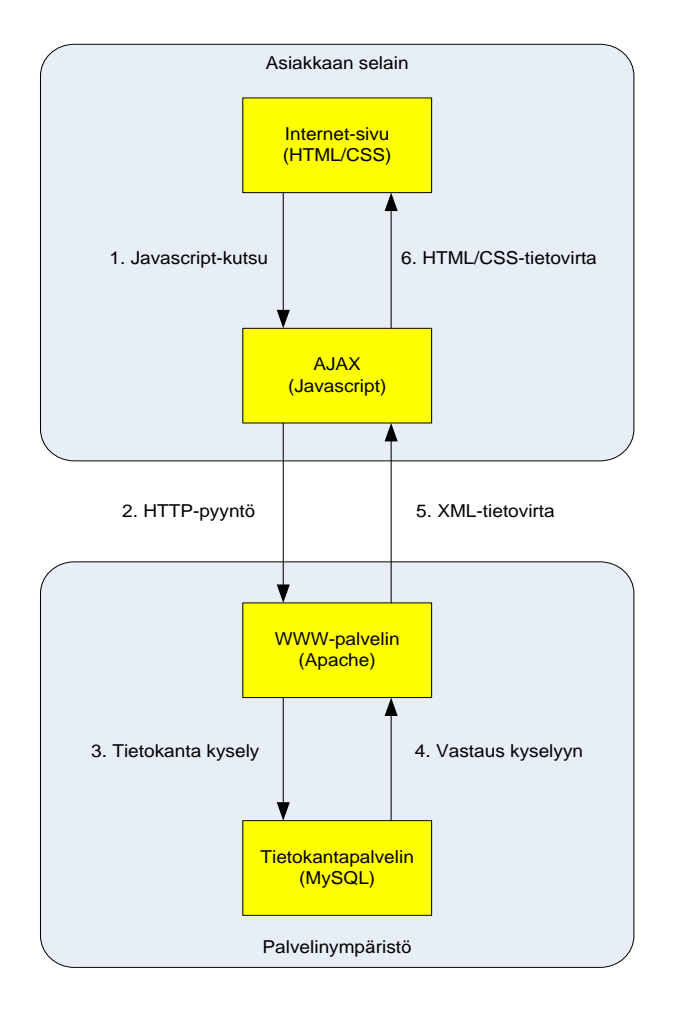

Kuva 7. AJAXin toiminta

## <span id="page-15-0"></span>4 SUUNNITTELU

#### <span id="page-15-1"></span>4.1 Materiaaliosio

Projektin loppukäyttäjälle näkyvä materiaaliosio on toteutettu pääosin Adoben Flash CS3 Professional -kehitysympäristöä apuna käyttäen. Flash valittiin alustaksi, koska sillä pystytään tuottamaan näyttäviä ja dynaamisia sovelluksia Internet-selaimella ajettavaksi. Flash-dokumentteja ohjelmoidaan Adoben kehittämällä ActionScript skriptauskielellä, joka on hyvin läheistä sukua JavaScriptille. Projektin aikana kuitenkin heräsi useita kertoja kysymys, olisiko Flashin voinut korvata tässä projektissa esimerkiksi PHP-ohjelmointikielellä.

#### <span id="page-15-2"></span>4.2 Hallintasovellus

Hallintasovelluksella on tarkoitus hallita kursseja ja niiden sisältöjä. Koska hallintasovelluksessa ei tarvinnut toistaa erikoisempia animaatiota tai muita esityksiä, oli PHPohjelmointikieleksi helppo valinta. Toinen suuri kriteeri PHP:n valintaan oli se, että sille löytyy ohjelmointityökalut ja palvelinohjelmistot täysin ilmaiseksi.

MATO-ohjelman toteutuksessa on käytetty apuna PEAR-komponentteja, joiden tarkoituksena on vähentää verkkosivujen peruskomponenttien uudelleen ohjelmointia. MATO-ohjelmassa on käytetty esimerkiksi PEAR:n tietokanta- ja todentamiskomponentteja.

#### <span id="page-15-3"></span>4.3 Ohjelmistoarkkitehtuuri

MVC-arkkitehtuurissa ohjelma jaetaan kolmeen osaan: malliin, näkymään ja ohjaimeen. Malli huolehtii järjestelmän sovellusaluekohtaisen tiedon tallentamisesta, ylläpidosta ja käsittelystä. Näkymä määrittää käyttöliittymän ulkoasun ja mallin tietojen esitystavan käyttöliittymässä. Ohjain vastaanottaa käyttäjältä tulevat käskyt sekä muuttaa mallia ja näkymää vastauksena niihin. (Gulzar, N. 2002)

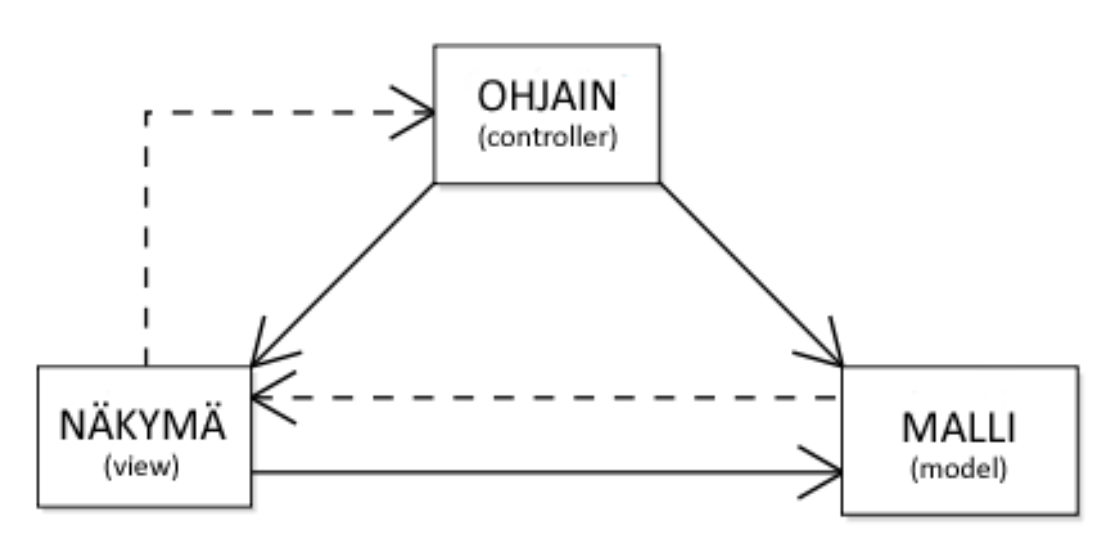

Kuva 8. MVC-arkkitehtuuri

## <span id="page-16-0"></span>4.4 Tietokanta

MATO -projektin tietokannaksi valittiin nykyään Sun Microsystemsin omistama MySQL -tietokantaohjelmisto. Valinnan pohjalla vaikutti lähinnä PHP:n valinta hallintasovelluksen toteutukseen. PHP sisältää erittäin hyvät valmiudet MySQLtietokantojen käsittelyyn. Myös tietokantaohjelmiston ilmaisuus vaikutti suuresti valintaan.

### <span id="page-17-0"></span>5 MATO-OHJELMAN RAKENNE JA TOIMINTA

MATO-ohjelma voidaan jakaa kahteen pääosaan: loppukäyttäjän materiaaliosioon sekä hallintasovellukseen. Materiaaliosiossa opiskelija käy läpi kurssin sisältöä sekä suorittaa tehtäviä. Hallintasovellus taas on tarkoitettu opettajille ja kehittäjillä helpottamaan kurssien sisältöjen hallintaa sekä opiskelijoiden seurantaa varten. Tämä opinnäyte käsittelee pääasiassa jälkimmäisen toteutetusta. Materiaaliosion käyttöliittymän graafisen ulkonäön on toteuttanut Kymenlaakson ammattikorkeakoulun medianomiopiskelija Jukka Hjerppe Kouvolan toimipisteestä.

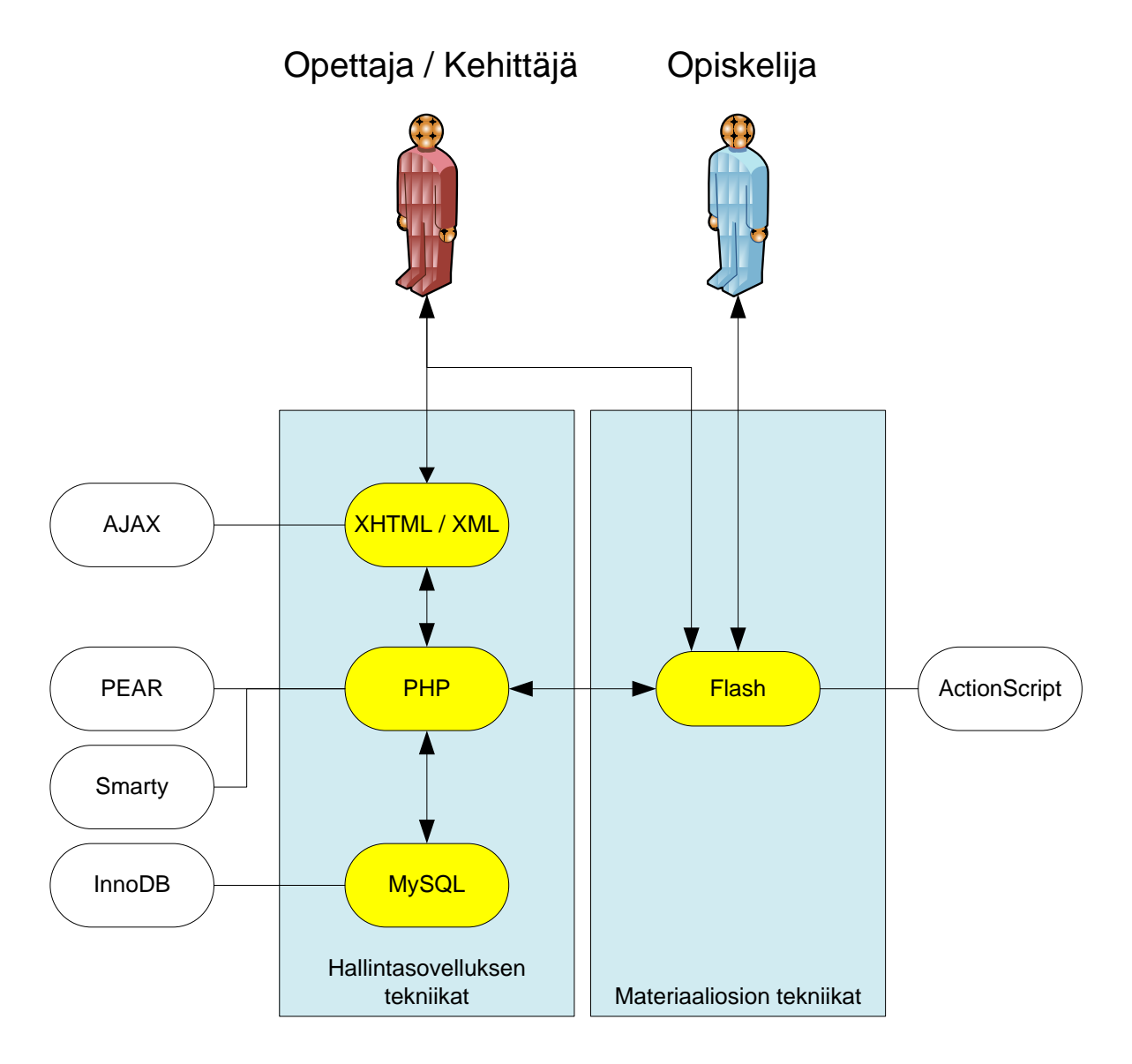

Kuva 9. Mato-ohjelman rakenne tekniikoiden suhteen

<span id="page-18-0"></span>MATO-ohjelman suunnittelussa haluttiin heti alusta alkaen, että kirjautuminen tapahtuisi joillakin jo olemassa olevilla tunnuksilla. Nykyään monissa kouluissa on käytössä Moodle-oppimisalustaa ja siksi päädyttiin ratkaisuun jossa tunnukset haettaisiin Moodlen tietokannasta. Esimerkiksi Kymenlaakson ammattikorkeakoulussa Moodle tunnukset synkronoidaan LDAP-palvelusta, joten näin myös MATO-ohjelmaan voidaan kirjautua samoilla tunnuksilla kuin muihin koulun järjestelmiin. Tämä tarkoittaa myös sitä, ettei MATO-ohjelman tietokantaan tarvitse tehdä erillistä käyttäjätaulukkoa.

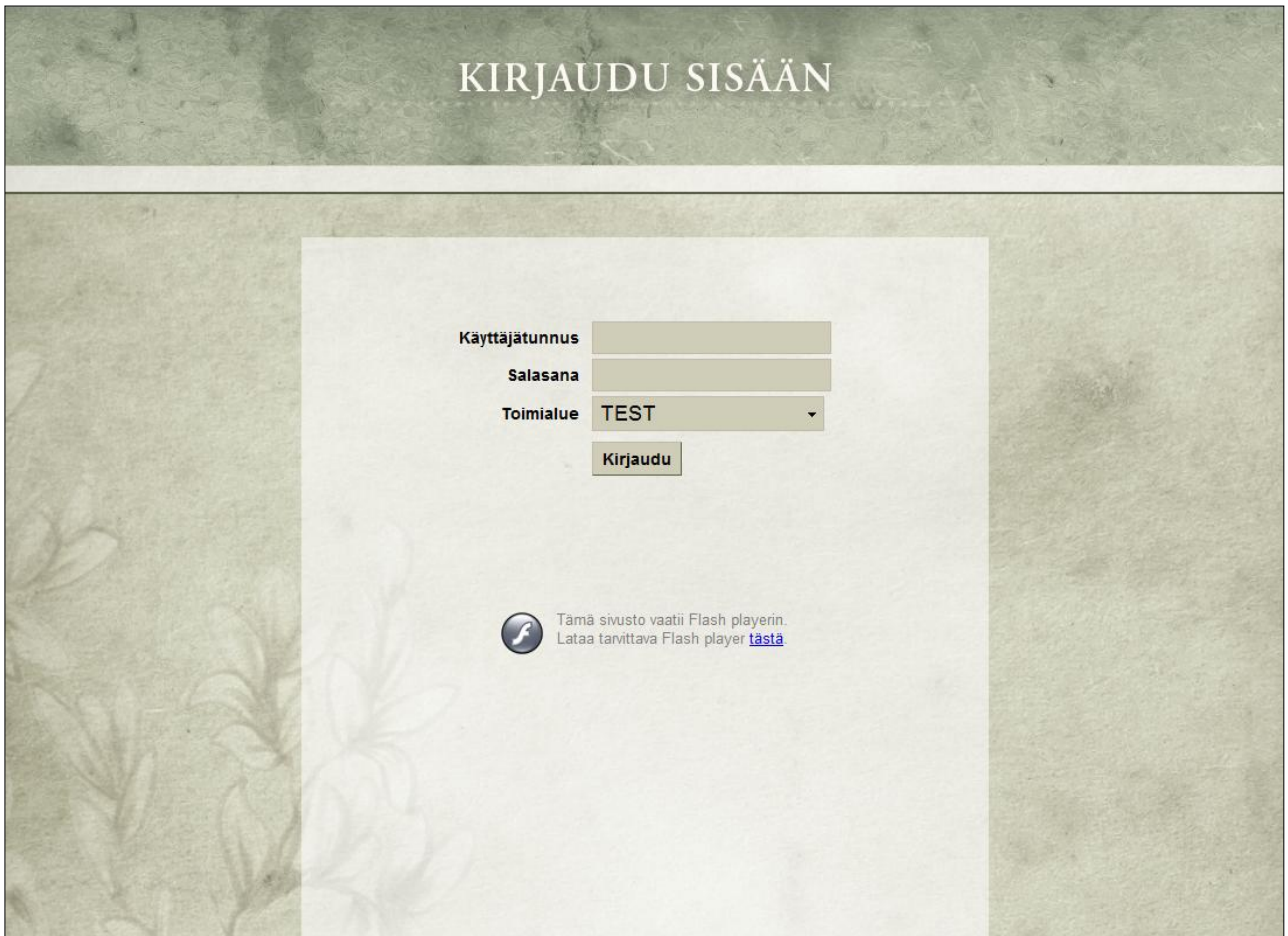

Kuva 10. Mato-ohjelman kirjautumislomake

Kuvassa 10 näkyy sovelluksen kirjautumislomake, johon käyttäjät syöttävät omat Moodle-tunnuksensa ja toimialueeksi oman koulunsa. Lomake tarkistaa valitun toimialueen Moodle-tietokannasta tunnusten oikeellisuuden. Salasanojen turvaamiseksi ne ovat kryptattu MD5-algoritmia käyttäen. MD5:n käsittelyyn löytyy PHP:sta suoraan

valmiit kirjastot. MD5-aloritmi tuottaa tuloksena 128-bittisen tiivisteen, joka tyypillisesti esitetään 32-merkkisenä heksakoodatussa muodossa. (Walker, J. 2008)

#### <span id="page-19-0"></span>5.2 Tehtävänäkymä

Onnistuneen kirjautumisen jälkeen käyttäjä siirtyy Flashillä toteutettuun osioon, jossa voidaan esimerkiksi käydä läpiä kurssin sisältöjä tai suorittaa erilaisia tehtäviä. Materiaalina voidaan käyttää kuvia, animaatiota, erillisiä ActionScript-ohjelmia. Osaan materiaaleista on myös upotettu videokuvaa Smart Board-taulun tallenteista helpottamaan asioiden ilmaisua. Kuvassa 11 on esimerkki eräästä trigonometrian sisällöstä. Samassa kuvassa näkyy myös vasemmassa reunassa valikko, joka luodaan PHP:n avulla XML-tiedostosta. Käyttäjän tehdessä valintoja valikosta lähettää Flashdokumentti kutsun PHP-tiedostolle joka generoi halutusta kurssista sopivan valikon XML-tiedostoon.

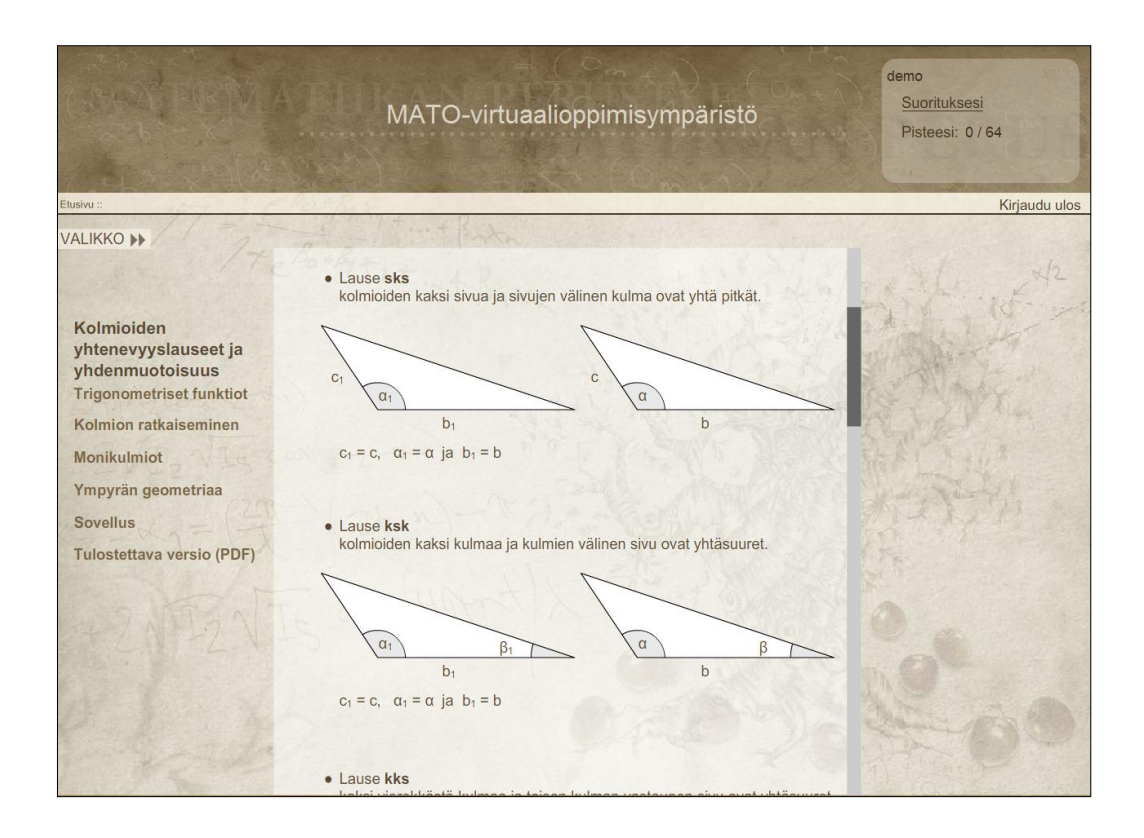

Kuva 11. Materiaalinäkymä Mato-virtuaalioppimisympäristössä

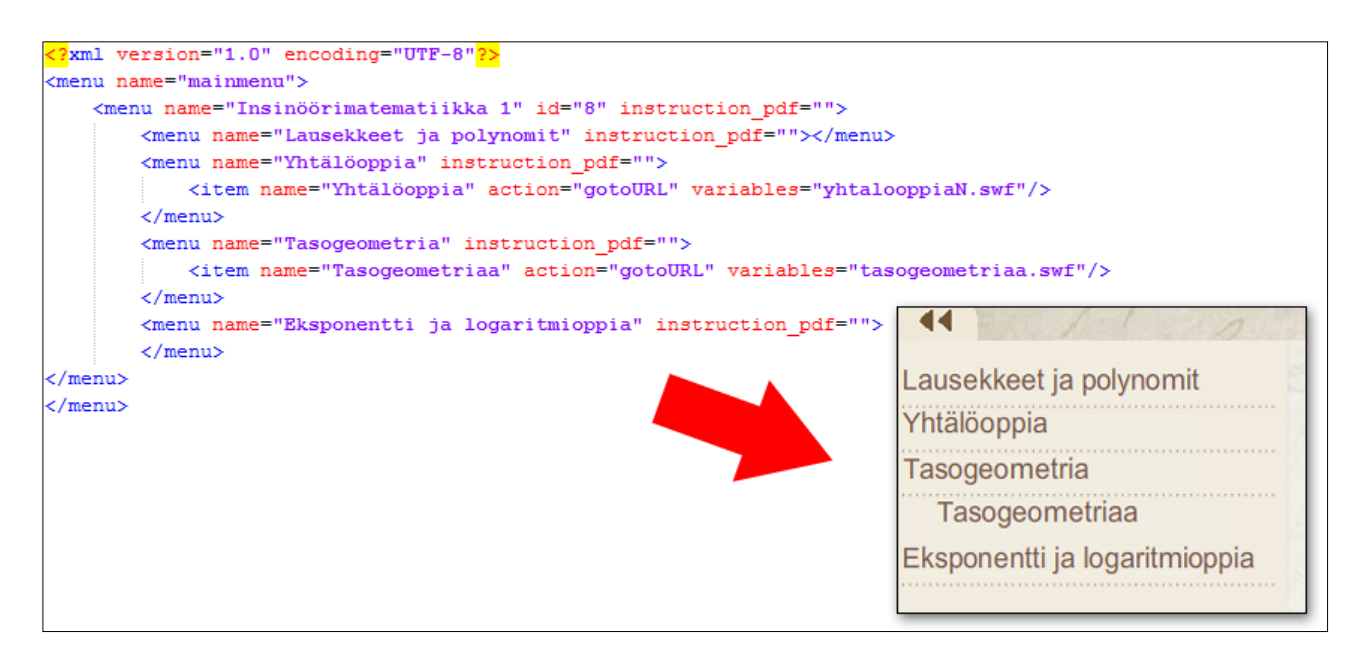

Kuva 12. Esimerkki XML-tiedostosta ja siitä luodusta Flash-valikosta

Kuvassa 12 on lyhyt esimerkki XML-tiedostosta, joka on generoitu järjestelmään kirjautuneen käyttäjän mukaan. Kuvan oikeassa alareunassa on leikkaus vastaavasta valikosta lopullisessa ohjelmanäkymässä.

XML on Internetin tiedon hallintaan kehitetty merkkauskieli ja metakieli, jonka avulla määritellään merkkauskieliä eri sovellusalueita varten. XML-kieli muistuttaa syntaksiltaan hyvin paljon HTML-kieltä, jolla muodostetaan Internet-sivujen elementit. XML-kieli ei ole kuitenkaan tarkoitettu sivunkuvauskieleksi, vaan sillä kuvataan tiedon rakenne ilman ennalta määrättyjä koodeja. (Salminen, A. 2009)

<span id="page-21-0"></span>Kurssien harjoitustehtävistä voidaan tarpeen tullen ottaa tallentaa käyttäjän jättämät vastaukset. Käyttäjän jättämä vastaus lähetetään esimerkiksi "tarkista"-nappia (Kuva 13) painettaessa PHP-tiedostolle joka käsittelee lähetteen ja lisää sen tietokantaan. Tulostaulukkoon tallennetaan käyttäjästä käyttäjänimi, toimialue, vastaus ja tehtävä.

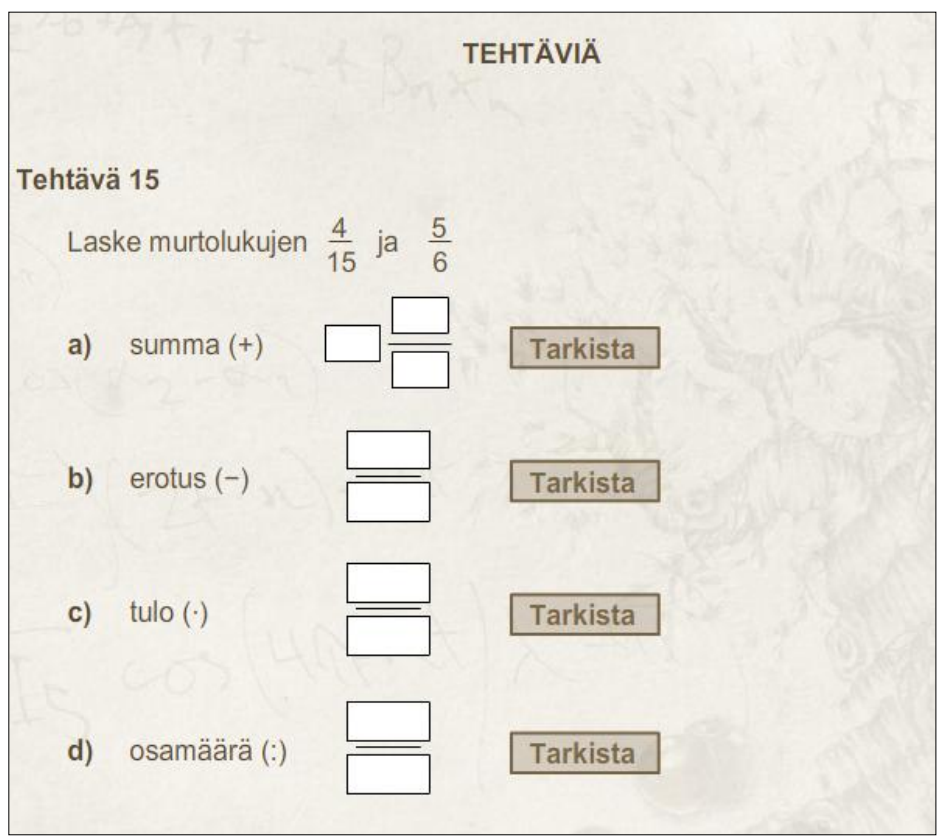

Kuva 13. Tehtävälomake

#### <span id="page-22-0"></span>6 HALLINTASOVELLUS

Hallintasovelluksen toteutus oli isoin osa-alue omassa työssäni. Tarkoituksena oli toteuttaa MATO-ohjelmalle ylläpitotyökalut opettajia varten. Hallintasovellus on muuttunut koko projektin aikana kahteen kertaan hyvin radikaalisti projektin aikana ilmenneiden muutosten takia.

Hallintasovellukseen haluttiin alun perin työkalut, joilla opettajat voivat lisätä, poistaa tai muokata kurssikokonaisuuksia ja sisältöjä MATO-ohjelmaan. Projektin myötä kuitenkin tultiin siihen ratkaisuun, että opettajille sallittiin vain luoda kursseja ja valita niihin olemassa olevista sisältökokonaisuuksista valmiita paketteja. Tämä ratkaisu johtui siitä, että tekninen toteutus olisi mennyt liian hankalaksi, jos kaikki olisivat voineet muokata sisältöjä ja sisältökokonaisuuksia rajattomasti.

Käyttöliittymän graafisessa suunnittelussa on pyritty pitäytymään mahdollisimman minimaalisessa ja informatiivisessa linjassa. Painikkeisiin on valittu selkeitä ikoneita, jotka vastaisivat parhaiten kyseisen painikkeen toimintaa. Hallintasovelluksen värityksessä on pysytty neutraaleissa väreissä ja monissa komponenteissa on seurattu Microsoftin Windowsin klassisen teeman värityksiä.

#### <span id="page-22-1"></span>6.1 Kirjautuminen hallintasovellukseen

Kirjautuminen hallintasovellukseen on toteutettu teknisesti lähes samalla tavalla kuin loppukäyttäjän materiaaliosiossa. Erona on, että tarkistuksen yhteydessä Moodlen tietokannasta tarkistetaan myös, että käyttäjä on jollakin kurssilla vähintään opettajatasoinen käyttäjä Moodlen arvojärjestelmän mukaan. Jos käyttäjällä ei ole kyseistä hallintatasoa missään kurssissa, hän ei pääse kirjautumaan hallintasovellukseen.

#### <span id="page-23-0"></span>6.2 Hallintasovelluksen kurssilistaus

Hallintasovellukseen kirjauduttua kehittäjälle tai opettajalle aukeaa kurssilistaus, josta päästään hallitsemaan kursseja joihin hänellä on hallintaoikeudet.

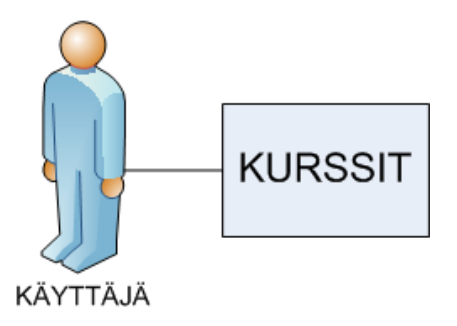

Kuva 14. Yleiskuva käyttäjän kurssilistauksesta

Näkymästä voidaan tarvittaessa lisätä, muokata tai poistaa kursseja. Esimerkiksi kuvassa 14 näkyy, että käyttäjällä on neljä kurssia, joita hän voi hallita. Kursseille voidaan tarvittaessa lisätä avain. Ilman avainta käyttäjät eivät voi liittyä kurssille ja näin voidaan rajata kurssille liittyvät oppilaat helpommin.

| $\overline{\mathbf{e}}$<br><b>MATO Hallinta</b>                                            |                               |                                      |                                      |                                       |                                    |                          |                                                                        |  |  |  |  |
|--------------------------------------------------------------------------------------------|-------------------------------|--------------------------------------|--------------------------------------|---------------------------------------|------------------------------------|--------------------------|------------------------------------------------------------------------|--|--|--|--|
| <b>Toiminnot</b><br>Kirjaudu ulos<br><b>BLisää kurssi</b><br>Ohje<br>Polku<br>Omat kurssit |                               |                                      |                                      |                                       |                                    |                          |                                                                        |  |  |  |  |
| Kurssit<br>#                                                                               |                               | Nimi $\triangleq$ $\triangledown$    | Luotu $\triangleq$ $\triangledown$   | Muokattu $\triangleq$ $\triangledown$ | Avain $\triangleq$ $\triangledown$ | ID $^{\circ}$ $^{\circ}$ | <b>Toiminnot</b>                                                       |  |  |  |  |
| 同<br>盲                                                                                     | $\mathbf{1}$<br>$\mathcal{P}$ | Geometria<br>Insinöörimatematiikka 1 | 13.11.2008 12:04<br>31.10.2008 10:30 | 13.11.2008 12:04<br>31.10.2008 10:30  | ei avainta<br>ei avainta           | 11<br>8                  | <b>B</b> Poista<br><b>Muokkaa</b><br><b>B</b> Poista<br><b>Muokkaa</b> |  |  |  |  |
| 同                                                                                          |                               | 3 Insinöörimatematiikka 2            | 31.10.2008 10:50                     | 31.10.2008 10:50                      | ei avainta                         | $\mathbf{9}$             | <b>Muokkaa</b> B Poista                                                |  |  |  |  |
| 同                                                                                          | $\overline{4}$                | <b>Matematiikan perusteet</b>        | 18.08.2008 09:06                     | 18.08.2008 09:06                      | ei avainta                         | 5                        | <b>B</b> Poista<br><b>Muokkaa</b>                                      |  |  |  |  |
| SIVUT 1/1                                                                                  |                               |                                      |                                      |                                       |                                    |                          |                                                                        |  |  |  |  |

Kuva 15. Hallintasovelluksen kurssilistaus

<span id="page-24-0"></span>Kurssinäkymä listaa kehittäjälle tai opettajalle valitun kurssin kokonaisuudet, sekä niihin liittyvät tiedot. Kokonaisuudet sisältävät yhden aihealueen kurssista, kuten esimeriksi matematiikan perusteet kurssin geometrian.

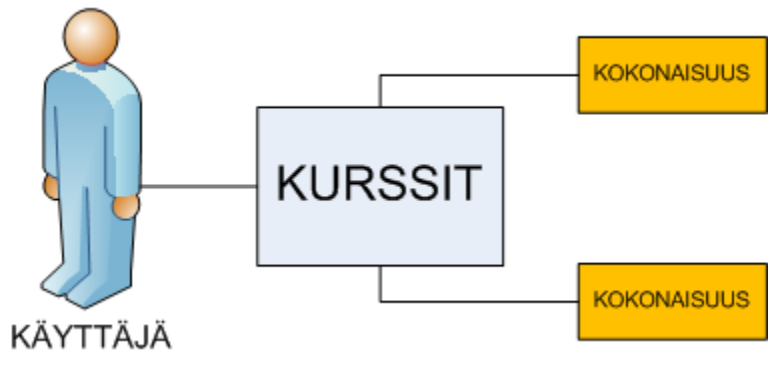

Kuva 16. Yleiskuva kurssinäkymästä

Kun kuvan 17 kurssilistauksesta valitaan haluttu kurssi painamalla sen nimikettä, päästään kyseisen kurssin kokonaisuuslistaukseen. Tästä näkymästä voidaan lisätä ja poistaa kurssiin liitettyjä kokonaisuuspaketteja.

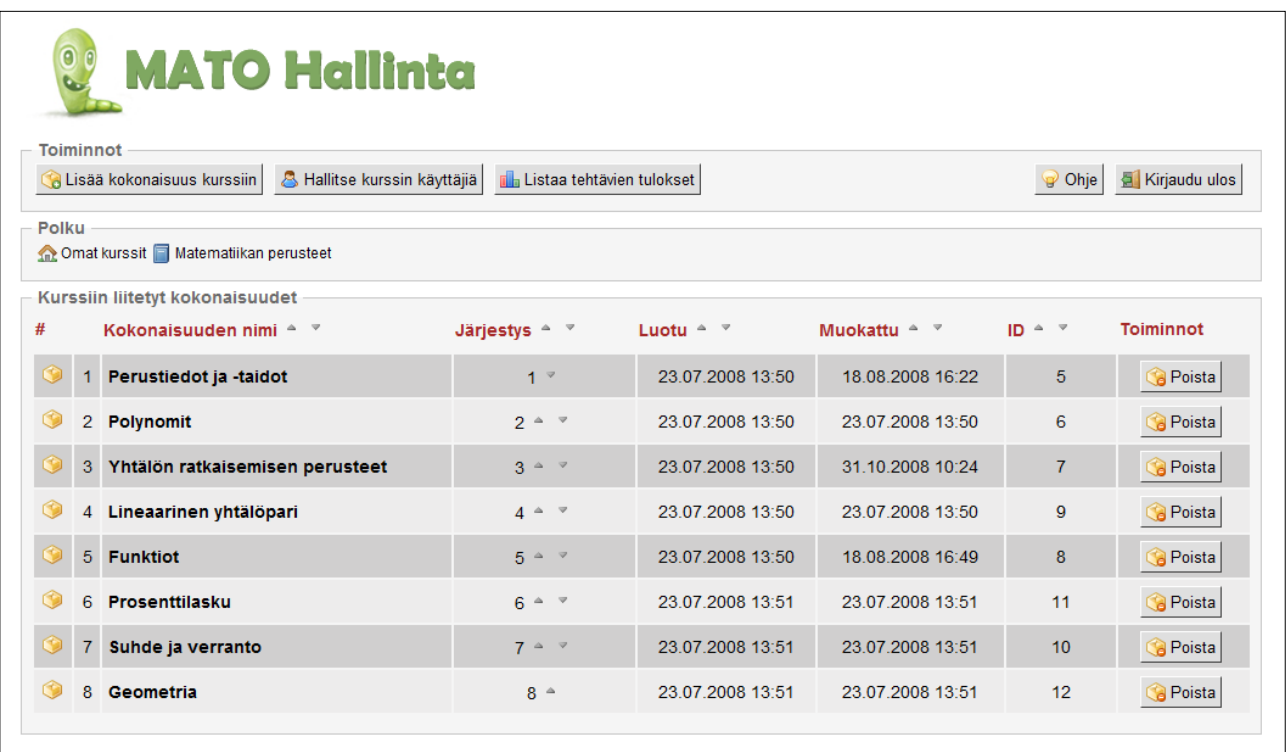

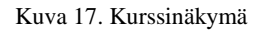

<span id="page-25-0"></span>Kurssinäkymästä voidaan siirtyä kyseisen kurssin tuloslistaukseen. Listaukseen voidaan tehdä erilaisia rajauksia tuloslistaukseen yksinkertaisella lomakkeella. Kuvassa 18 näkyy esimerkki käyttäjän jättämistä vastauksista. 3. sarake ("tehtävä") kertoo, mihin tehtävään käyttäjä on jättänyt vastauksen. Sarakkeeseen "merkinnät" on tallennettu käyttäjän antama vastaus. Jotkin tehtävät sisältävät myös vihjeitä ja näiden vihjeiden käyttökerrat on haluttu ottaa talteen "vihjeet"-sarakkeeseen. Viimeisenä sarakkeena on kellonaika ja päivämäärä, josta selviää, milloin kyseinen vastaus on annettu. IDnumero on tarkoitettu lähinnä kehittäjiä varten, sitä tarvitaan tietokantakyselyjen muodostamisessa.

|                                                                                      | $\overline{\mathbf{0}}$ $\mathbf{0}$<br><b>MATO Hallinta</b><br>Toiminnot<br>Kirjaudu ulos<br>Ohje |                             |                   |                  |                |                  |     |  |  |  |  |  |  |  |
|--------------------------------------------------------------------------------------|----------------------------------------------------------------------------------------------------|-----------------------------|-------------------|------------------|----------------|------------------|-----|--|--|--|--|--|--|--|
|                                                                                      | Polku<br>Omat kurssit Matematiikan perusteet                                                       |                             |                   |                  |                |                  |     |  |  |  |  |  |  |  |
|                                                                                      | Kurssin tehtävien tulokset<br>Päivämäärät<br>Käyttäjät<br>Tehtävät                                 |                             |                   |                  |                |                  |     |  |  |  |  |  |  |  |
| Kaikki<br>$\vert \cdot \vert$<br>Kaikki<br>Näytä<br>Kaikki -<br>$\blacktriangledown$ |                                                                                                    |                             |                   |                  |                |                  |     |  |  |  |  |  |  |  |
| #                                                                                    | Käyttäjä                                                                                           | Tehtävä                     | <b>Suoritettu</b> | <b>Merkinnät</b> | Vihjeet        | Lisätty          | ID  |  |  |  |  |  |  |  |
| $\mathbf{1}$                                                                         | ahka / test                                                                                        | Murtoluvut teht10a          | 0/0               | 1/1/4            | $\overline{0}$ | 19.08.2008 10:01 | 37  |  |  |  |  |  |  |  |
| $\overline{2}$                                                                       | ahka / test                                                                                        | Murtoluvut teht10b          | 0/0               | 2/2/5            | $\Box$         | 19.08.2008 11:09 | 79  |  |  |  |  |  |  |  |
| 3                                                                                    | ahka / test                                                                                        | Murtoluvut teht10c          | 0/0               | 0                | $\overline{0}$ | 19.08.2008 10:03 | 39  |  |  |  |  |  |  |  |
| 4                                                                                    | ahka / test                                                                                        | Murtoluvut teht10d          | 0/0               | $-1/4$           | 0              | 19.08.2008 10:06 | 41  |  |  |  |  |  |  |  |
| 5                                                                                    | ahka / test                                                                                        | yhtalo tehtava5a vastaukset | 0/0               | 400              | $\mathbf{1}$   | 19.08.2008 10:48 | 66  |  |  |  |  |  |  |  |
| 6                                                                                    | ahka / test                                                                                        | yhtalo tehtava5a vastaukset | 0/0               | 400              | 1              | 21.08.2008 12:55 | 97  |  |  |  |  |  |  |  |
| 7 <sup>1</sup>                                                                       | ahka / test                                                                                        | yhtalo tehtava5a vastaukset | 0/0               | 400              | $\overline{2}$ | 21.08.2008 12:56 | 101 |  |  |  |  |  |  |  |

Kuva 18. Hallintasovelluksen tuloslistaus

<span id="page-26-0"></span>MATO-ohjelma hakee tietonsa ulkoisesta tietokannasta, joka on toteutettu MySQL:llä. Tietokanta on normaali relaatiotietokanta, jossa on useita tauluja. Kuvassa 19 on yleiskuva tietokannan koostumuksesta. Käyttäjät on liitettyinä kursseille, jotka sisältävät sisältökokonaisuuksia. Tällä tavalla eri kouluissa ja eri koulutuslinjoilla voidaan valita sopivat sisältökokonaisuudet tarpeen mukaan.

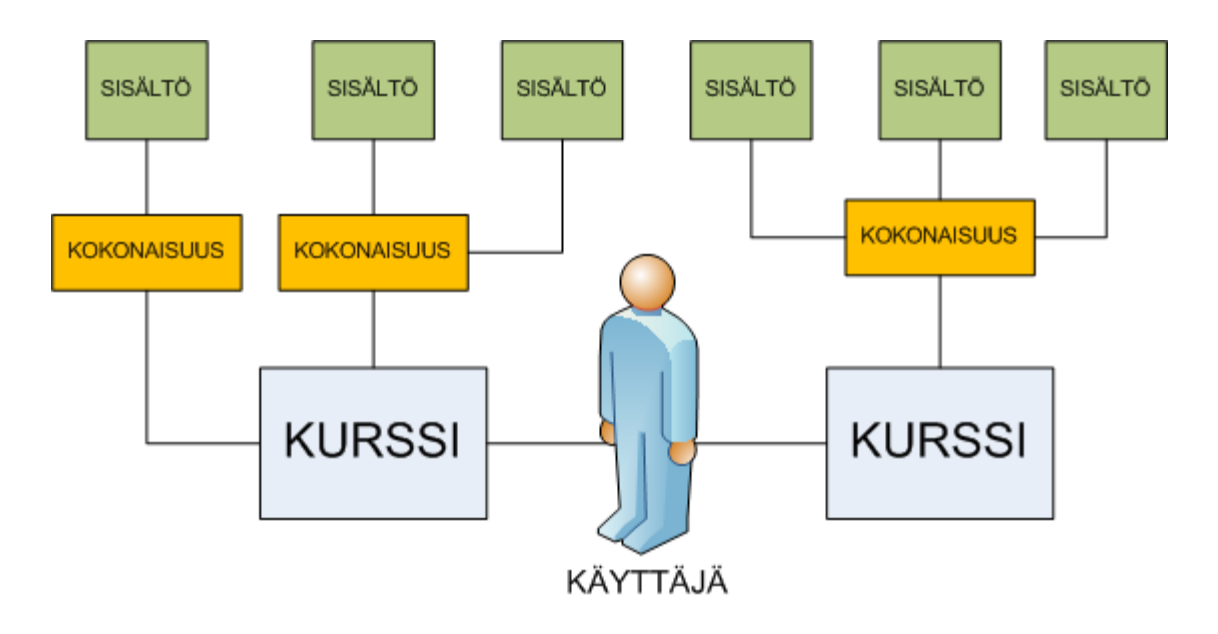

Kuva 19. Yleiskuva tietokannan rakenteesta

Tietokanta koostuu kahdeksasta eri taulukosta. Nämä kahdeksan taulukkoa voidaan jakaa viiteen päätauluun ja kolmeen aputaulukkoon. Aputaulukoihin sijoitetaan päätaulukkojen liitokset ja järjestysnumeroinnit.

Päätaulukot

- mato course
- mato\_package
- mato user
- mato\_results
- mato\_content

#### Aputaulukot

- mato\_course\_packages
- mato\_package\_contents
- mato\_user\_courses

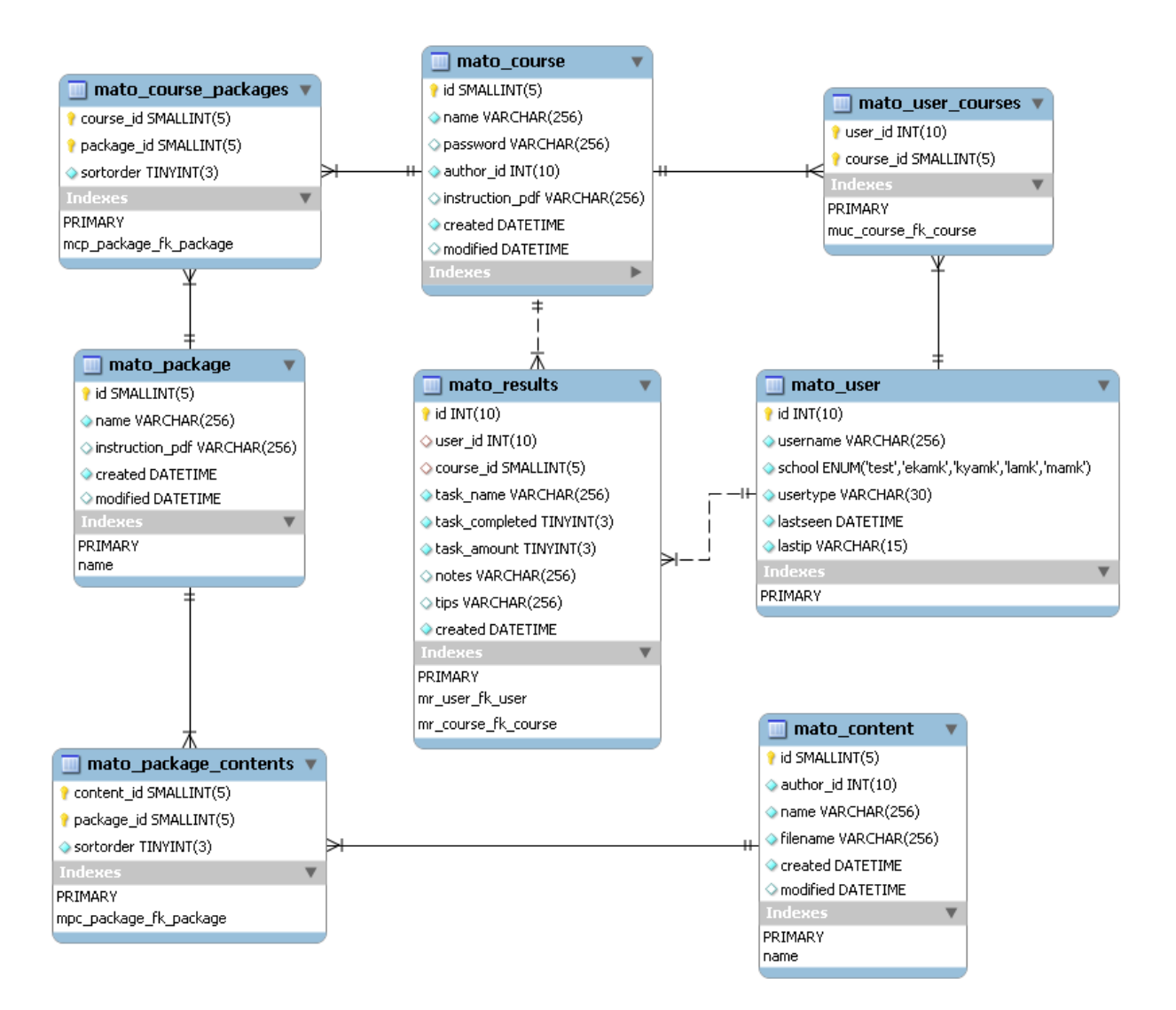

Kuva 20. Tietokantakaavio

Taulukkojen suunnittelussa on pyritty käyttämään seuraavanlaista järjestyssääntöä:

- 1. Pääavain
- 2. Viiteavaimet
- 3. "created"
- 4. "modified"
- 5. "sortorder"

Tarvittaessa taulukot sisältävät "created", "modified" tai "sortorder"-kentät, jotka sisältävät luontiajan, viimeisimmän muutosajan ja järjestysnumeron. Tietokannan tarkempi kuvaus on tarkoituksella jätetty työn ulkopuolelle.

Varsinaiset käyttäjätunnukset tulevat Moodlen tietokannasta, mutta tuloksia varten jokaisesta käyttäjästä joudutaan ottamaan talteen käyttäjätunnus sekä toimialue, josta käyttäjä on kirjautunut. Näin tulokset voidaan listata kurssikohtaisesti hallintasovelluksesta.

#### <span id="page-28-0"></span>7.1 Tietokannan tallennusmoottori

Oletusarvoisesti MySQL-tietokannat käyttävät Sun Microsystemsin kehittämää MyI-SAM-tallennusmoottoria. Sen suurin ongelma on kuitenkin transaktioiden puuttuminen kokonaan. Transaktiot pitävät huolen siitä, että tietokanta pysyy eheänä niin, ettei siihen puututa ohjelmiston puolella mitenkään. Esimerkiksi jos MATO-ohjelman tietokannasta poistetaan kurssi, niin tallennusmoottori pitää huolen siitä, että myös kaikki kurssin linkitykset poistetaan. MyISAM-moottorissa kyseinen tapahtuma jouduttaisiin tekemään ohjelmiston puolella. Tämän vuoksi myös MATO-tietokannan tallennusmoottorina käytetään Oraclen kehittämään InnoDB-tallennusmoottoria, joka sisältää transaktiot. (Sun Microsystems 2009) Kuvasta 20 selviää transaktion toimintaperiaate.

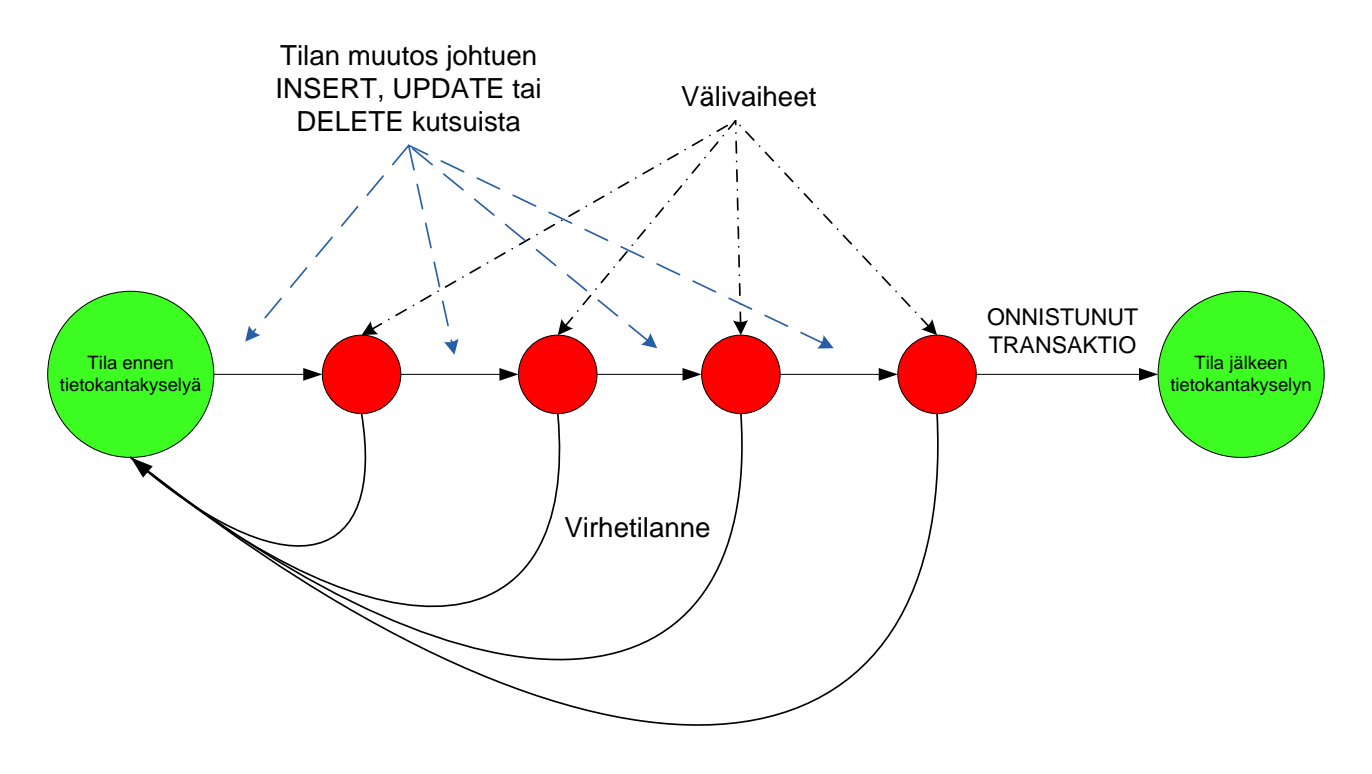

Kuva 21. Transaktion toimintaperiaate

Useimmissa tapauksissa, MyISAM on suorituskyvyltään tehokkaampi kuin InnoDB, mutta tämä riippuu hyvin paljon tietokannan koosta ja siitä miten sitä tullaan käyttämään. Jos tietokannassa suoritetaan enemmän lisäys- ja poistotoimenpiteitä, on InnoDB tällaisessa tapauksessa järkevämpi ratkaisu. Tapauksessa, jossa tietokannasta luetaan tietoa enemmän kuin sinne lisätään, on MyISAM parempi vaihtoehto. Luotettavuudessa InnoDB on huomattavasti MyISAM-moottoria parempi. MyISAMtietokanta saattaa korruptoitua pelkästään sähkökatkoksen aiheutuessa, kun taas InnoDB pystyy vastaavassa tapauksessa korjaamaan virheet omien seurantalokien perusteella.

InnoDB tukee myös taulujen lukitusta. Lukituksella tarkoitetaan toimintoa, jossa taulu lukitaan jonkun tietyn toiminnon ajaksi. Tällä voidaan estää esimerkiksi se, että kaksi ohjelmaa kirjoittaa samanaikaisesti samaan tauluun aiheuttaen virheellisiä kirjoituksia. Lukituksen ansiosta tietokannan varmuuskopiointi onnistuu myös huomattavasti helpommin kuin MyISAM:ssa. Tietokanta voidaan lukita varmuuskopioinnin ajaksi ja koko tietokanta voidaan lukea yhdellä transaktiolla. (Newton, N. 2008)

30

#### <span id="page-30-0"></span>8 OHJELMAN TESTAUS

Ohjelmaa on testattu sen kehityksen aikana eri menetelmillä. Näistä ehkä eniten tulosta tuottanut menetelmä on ollut suoraan muiden kehittäjien virheraportoinnit ja parannusehdotukset. Ohjelmavirheistä tehtiin raportointi Eventum-järjestelmään (Kuva 22), joka on suunniteltu helpottamaan virheiden seurantaa ja hallintaa. Virhetilanteista kirjoitetaan kuvaus, joka sisältää mahdollisimman tarkan selosteen tapahtuneesta. Virheraportti voidaan myös kohdistaa tietylle henkilölle, jos tiedetään, että asia kuuluu hänen vastuualueeseensa.

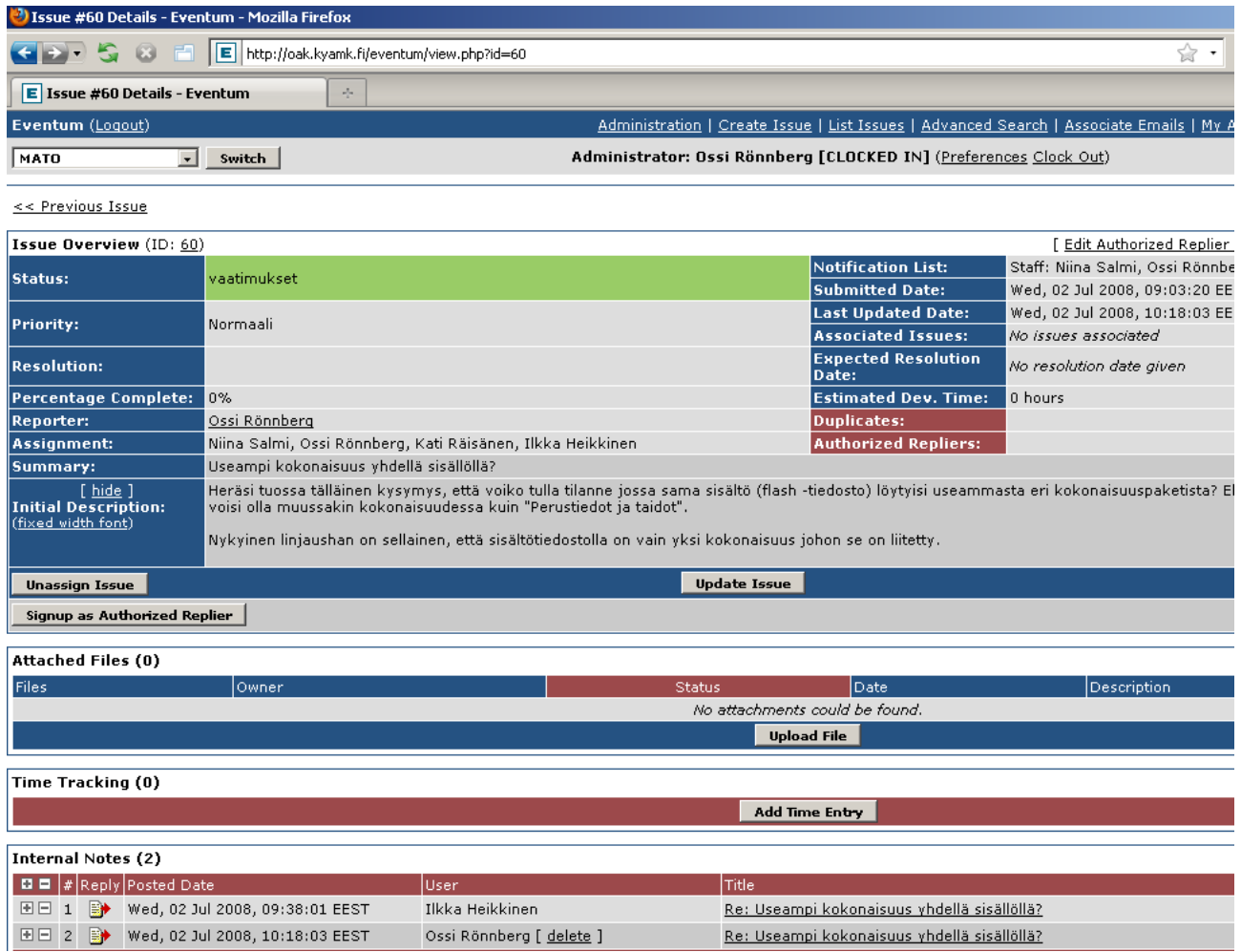

Kuva 22. Eventum-virheidenhallintajärjestelmä

Toisena menetelmänä on käytetty ohjelmallisia rasitustestejä ja erilaisia skriptejä. Hyvä esimerkki tästä on ohjelma, joka täytti tietokannan lukuisilla tietueilla. Nämä testit paljastivat myös monia virheitä ohjelmakoodissa.

Vuoden 2008 syksyllä oikeat käyttäjät testasivat MATO-ohjelmaa ensimmäistä kertaa. Tämä ratkaisu epäilytti hieman, koska ohjelma oli vielä varsin keskeneräinen siinä vaiheessa. Opiskelijoiden käyttöön saatiin kuitenkin jonkinlainen versio ohjelmasta, ja kaikki menikin loppujen lopuksi ilman suurempia ongelmia. Ohjelman käytön aikana opiskelijoita seurasivat Jyväskylän yliopiston opiskelijat Ilkka Heikkinen ja Kati Räisänen. He myös keräsivät testiryhmältä kirjallisen palautteen, jonka tulokset olivat pääosin positiivisia (Liite 1).

#### <span id="page-31-0"></span>9 YHTEENVETO

MATO – ohjelman kehitys tulee varmasti jatkumaan vielä jatkossakin. Ohjelmaan on toteutettu jo uusia kursseja ja sisältökokonaisuuksia. Tietokantaan on myös tehty joitakin lisäyksiä muiden kehittäjien toimesta.

Hallintasovelluksen kehityksessä olisi tarpeen suorittaa testauksia. Käyttäjien jättämistä vastauksista ja tehtävien tuloksista olisi mahdollista tehdä pelkkien taulukkolistauksien sijaan graafisia esityksiä.

Kehitysryhmän suurin ongelma koko Mato-projektin aikana on ollut tiedon puute. Sovellukseen halutuista ominaisuuksista ei ole saatu mitään varsinaista dokumentaatiota, vaan ohjelman kehittäjät ovat keksineet niitä sovellukseen projektin edetessä. Tämä on aiheuttanut sen, että osia sovelluksesta on joko jouduttu muuttamaan paljon tai tekemään täysin alusta alkaen uudelleen myöhemmin.

Koska kyseessä oli kohtuullisen laaja projekti, olisi voinut toivoa siihen heti alusta alkaen enemmän kehittäjiä. Projektin alussa kehitysryhmässä oli vain kaksi jäsentä joka kasvatettiin viiteen vasta muutamaa kuukautta ennen ensimmäistä käyttöönottoa. Suurin osa työstä tehtiinkin tämän periodin aikana, vaikka projekti oli tätä ennen ollut käynnissä jo vuoden ajan.

Olosuhteet huomioiden olen kuitenkin kohtuullisen tyytyväinen ryhmämme toteuttamaan järjestelmään, vaikka se on edelleenkin kehityksessä. Projektin aikana olen oppinut paljon tietokantojen toiminnasta ja niiden käsittelystä. Uskon myös, että muutkin kehitysryhmän jäsenet ovat huomanneet sen, kuinka tärkeää hyvä suunnitelma on ohjelmistokehityksessä.

## <span id="page-33-0"></span>LÄHDELUETTELO

Gulzar, N., 2002. TheServerSide.com. [Online] Saatavissa: http://www.theserverside.com/tt/articles/content/StrutsFastTrack/StrutsFastTrack.pdf [Viitattu 24.2.2009].

IT-Viikko, 2009 Tietokonepeli parantaa matematiikan arvosanoja [Online] Saatavissa: http://www.itviikko.fi/pdf/200825293 [Viitattu: 4.10.2008]

Kwan, R., Chan, J. & Jia, W., 2002. Web-Based Learning: Men and Machines. World Scientific.

Newton, N., 2008. MySQL Engines : MyISAM vs. InnoDB. [Online] Saatavissa: http://tag1consulting.com/MySQL\_Engines\_MyISAM\_vs\_InnoDB [Viitattu 26.3.2009].

PEAR, 2009. Manual - What is PEAR? [Online] Saatavissa: http://pear.php.net/manual/en/about.pear.php [Viitattu 16.3.2009].

Salminen, A., 2009. Johdatus XML-kieleen. [Online] Saatavissa: http://users.jyu.fi/~airi/opetus/xml/TJTA227/ [Viitattu 23.3.2009].

Smarty, n.d. What is Smarty?. [Online] Saatavissa: http://www.smarty.net/manual/en/what.is.smarty.php [Viitattu 24.2.2009].

Sun Microsystems, 2009. MySQL 3.23, 4.0, 4.1 Reference Manual. [Online] Saatavissa: http://dev.mysql.com/doc/refman/4.1/en/index.html [Viitattu 25.2.2009].

Walker, J., 2008. MD5: Command Line Message Digest Utility. [Online] Saatavissa: http://www.fourmilab.ch/md5/ [Viitattu 24.2.2009].

# LIITE 1. Kyselylomakkeen tulokset

# Kyselyn toteuttivat Ilkka Heikkinen ja Kati Räisänen

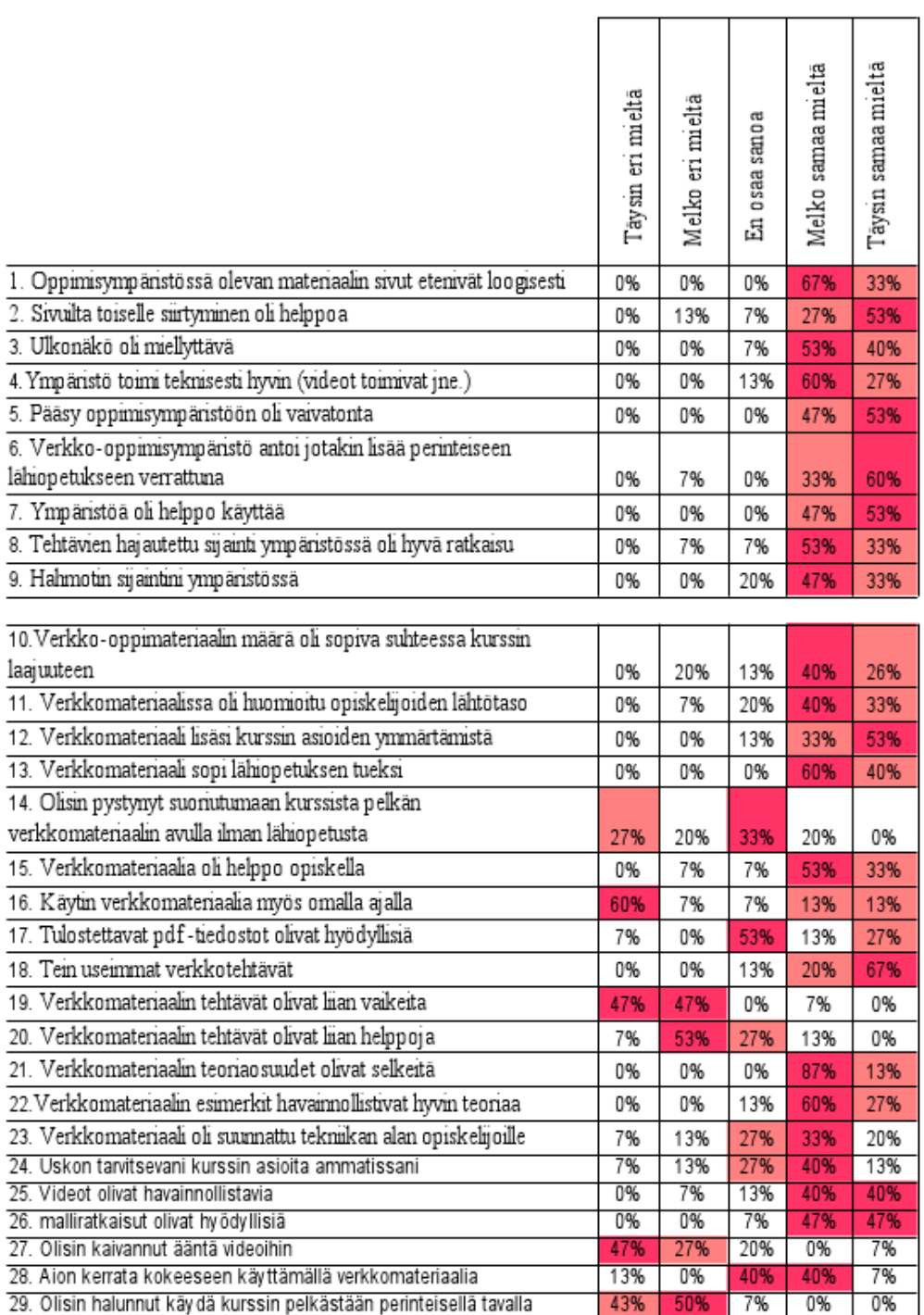